# **show ip sockets**

To display IP socket information, use the **show ip sockets** command in user EXEC or privileged EXEC mode.

**show ip sockets**

**Syntax Description** This command has no arguments or keywords.

**Command Modes** User EXEC (>) Privileged EXEC (#)

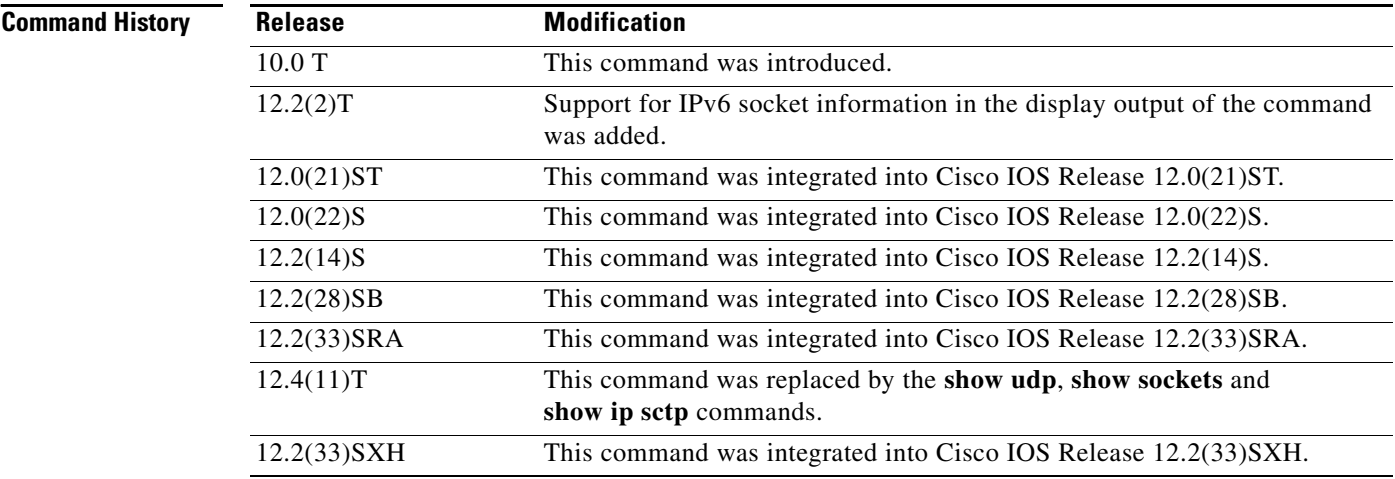

**Usage Guidelines** Use this command to verify that the socket being used is opening correctly. If there is a local and remote endpoint, a connection is established with the ports indicated.

**Examples** The following is sample output from the **show ip sockets** command:

Router# **show ip sockets**

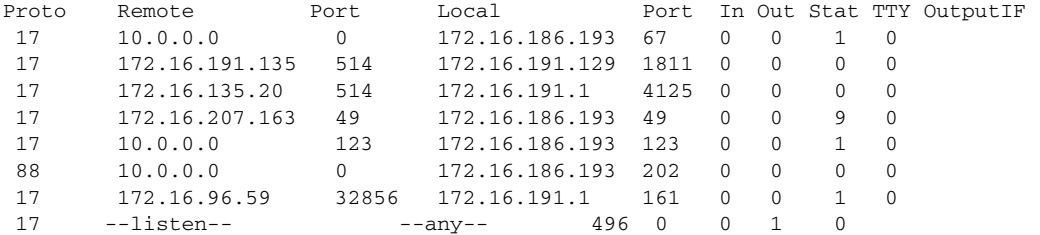

The following sample output from the **show ip sockets** command shows IPv6 socket information: Router# **show ip sockets** 

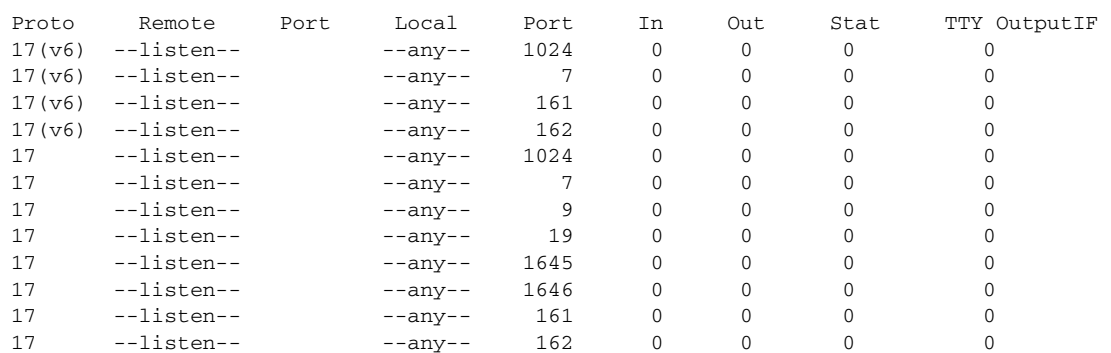

[Table 53](#page-1-0) describes the significant fields shown in the display.

<span id="page-1-0"></span>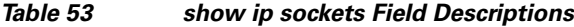

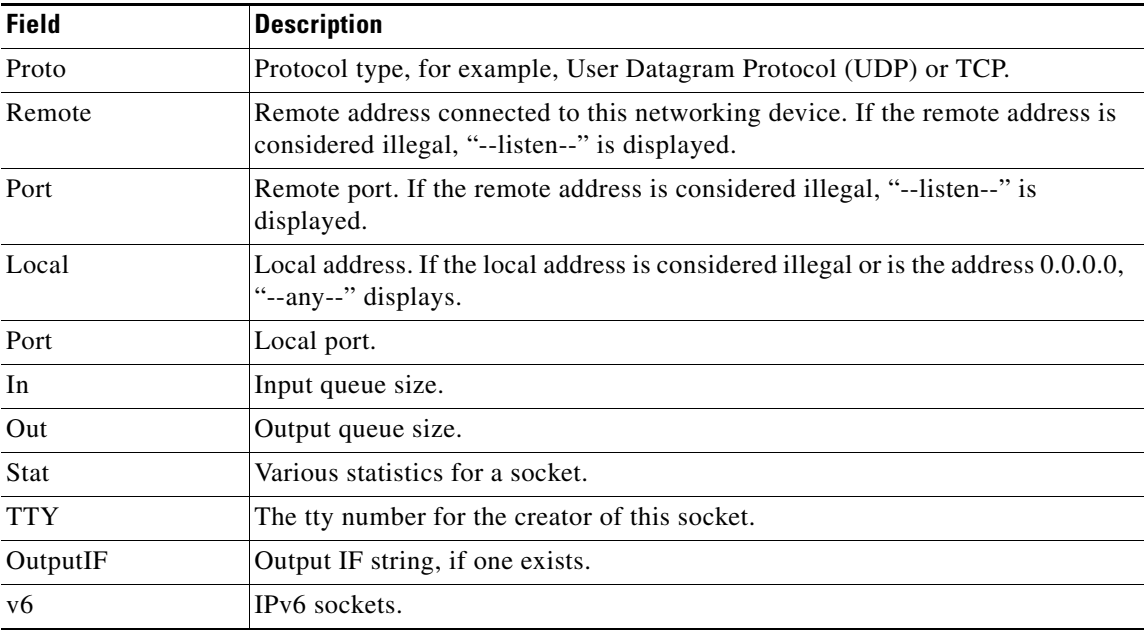

## **Related Commands**

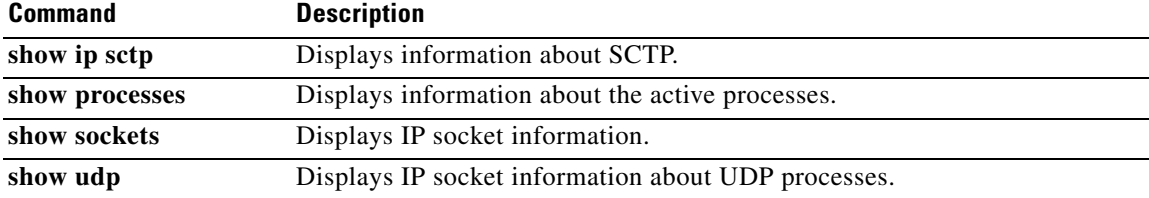

 $\Gamma$ 

# **show ip tcp header-compression**

To display TCP/IP header compression statistics, use the **show ip tcp header-compression** command in user EXEC or privileged EXEC mode.

**show ip tcp header-compression** [*interface-type interface-number*] [**detail**]

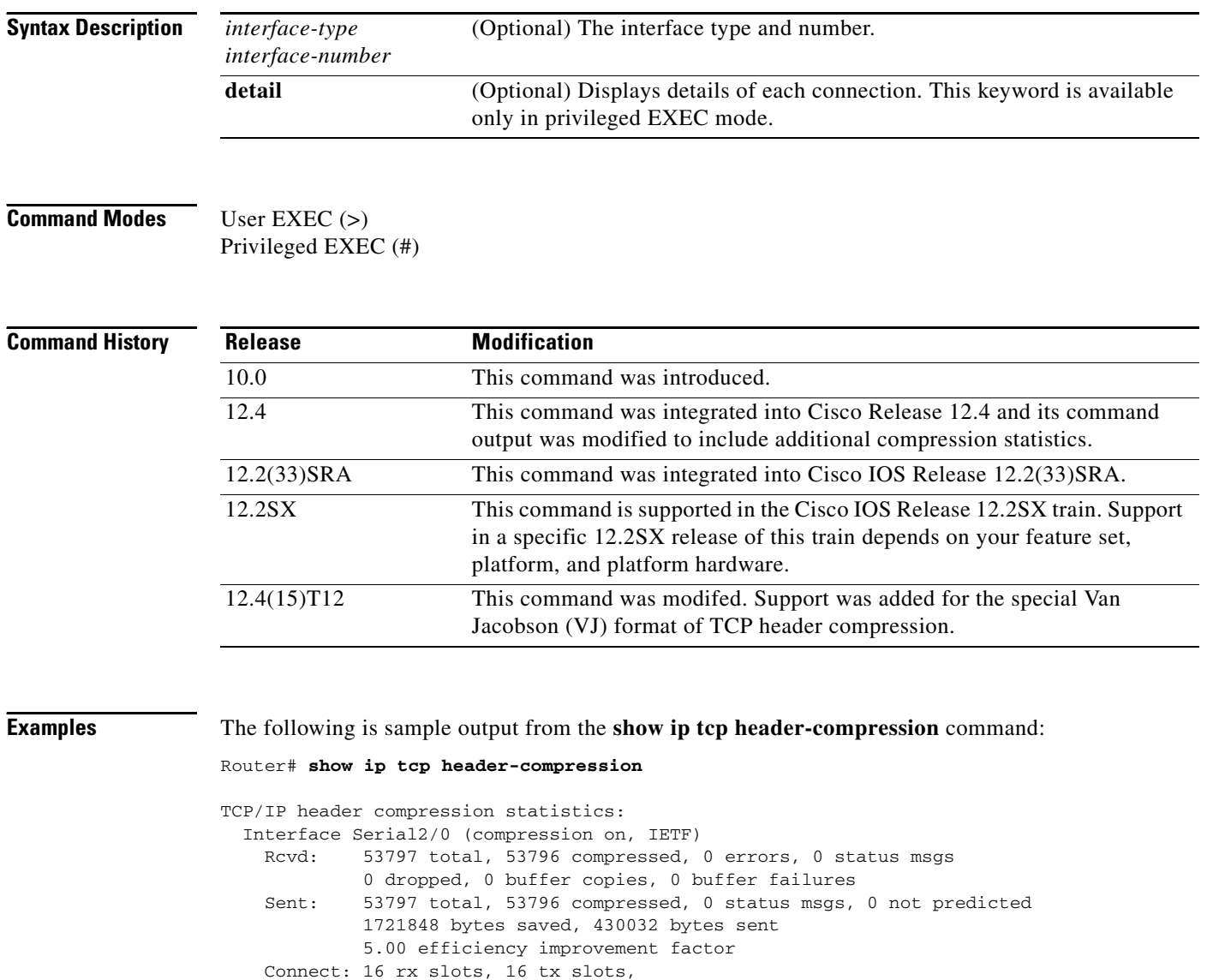

 1 misses, 0 collisions, 0 negative cache hits, 15 free contexts 99% hit ratio, five minute miss rate 0 misses/sec, 0 max

[Table 54](#page-3-0) describes the significant fields shown in the display.

<span id="page-3-0"></span>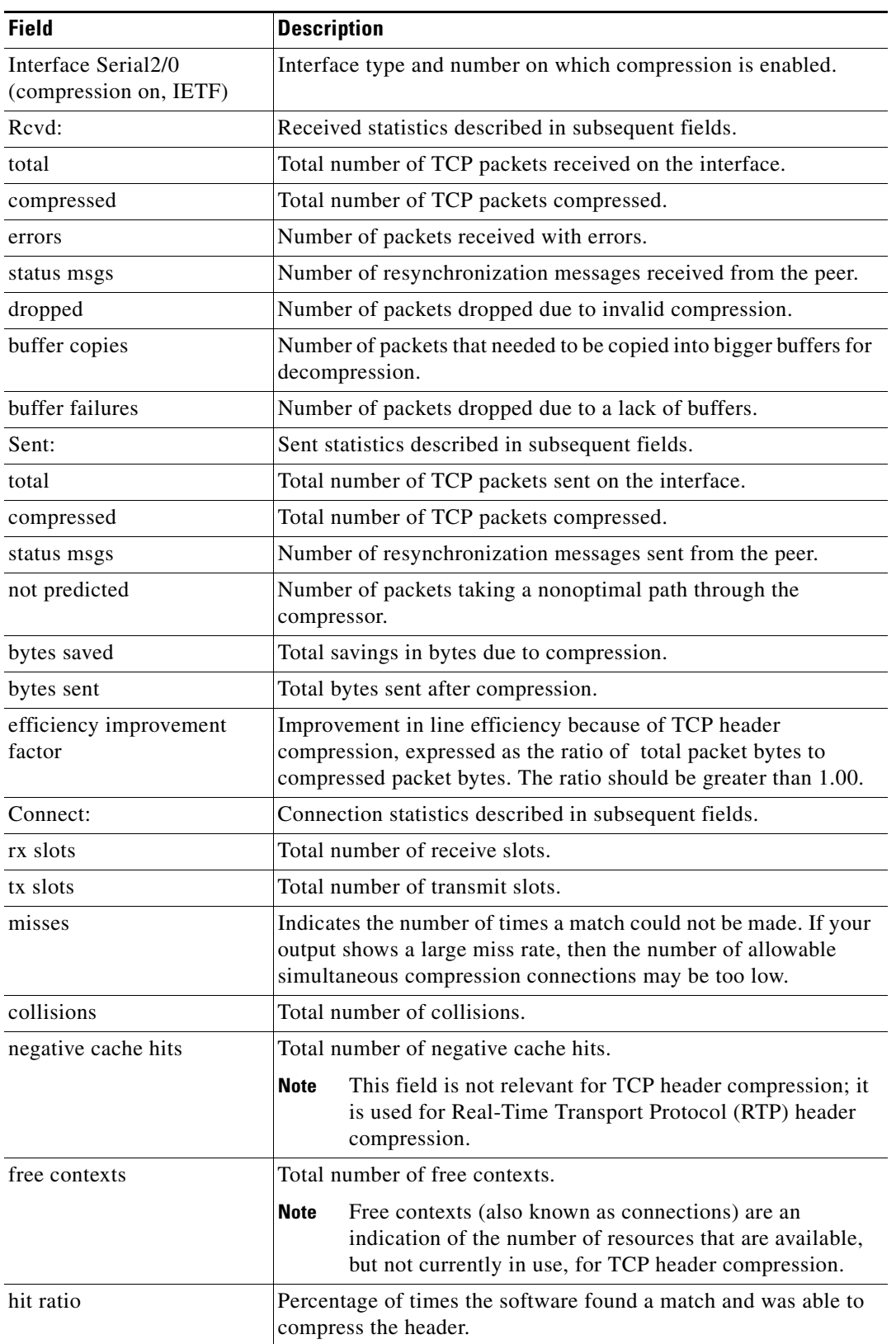

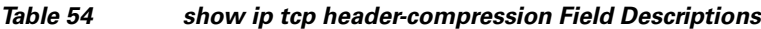

П

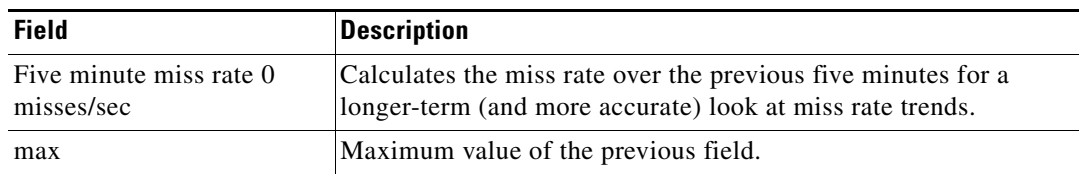

### *Table 54 show ip tcp header-compression Field Descriptions (continued)*

The following example for Cisco IOS Release 12.4(15)T12 shows that the TCP special VJ format is enabled:

### Router# **show ip tcp header-compression serial 5/0 detail**

TCP/IP header compression statistics: DLCI 100 Link/Destination info: ip 10.72.72.2 Configured: Max Header 60 Bytes, Max Time 50 Secs, Max Period 32786 Packets, Feedback On, Spl-VJ On Negotiated: Max Header 60 Bytes, Max Time 50 Secs, Max Period 32786 Packets, Feedback On, Spl-VJ On TX contexts:

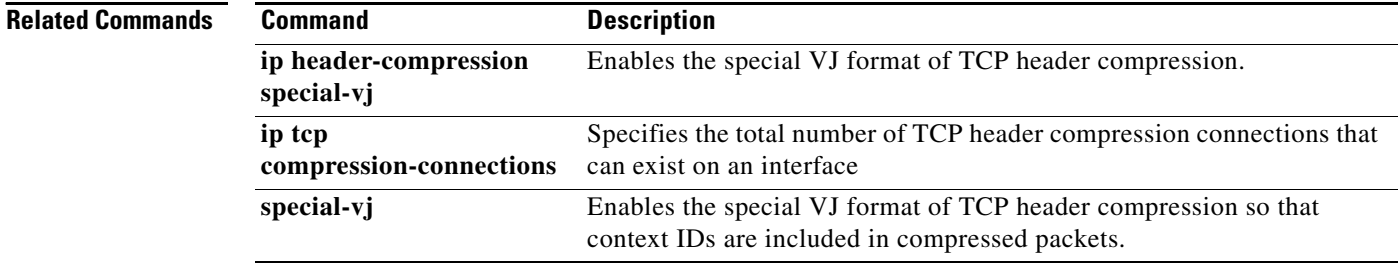

# **show ip traffic**

To display the global or system-wide IP traffic statistics for one or more interfaces, use the **show ip traffic** command in user EXEC or privileged EXEC mode.

**show ip traffic** [**interface** *type number*]

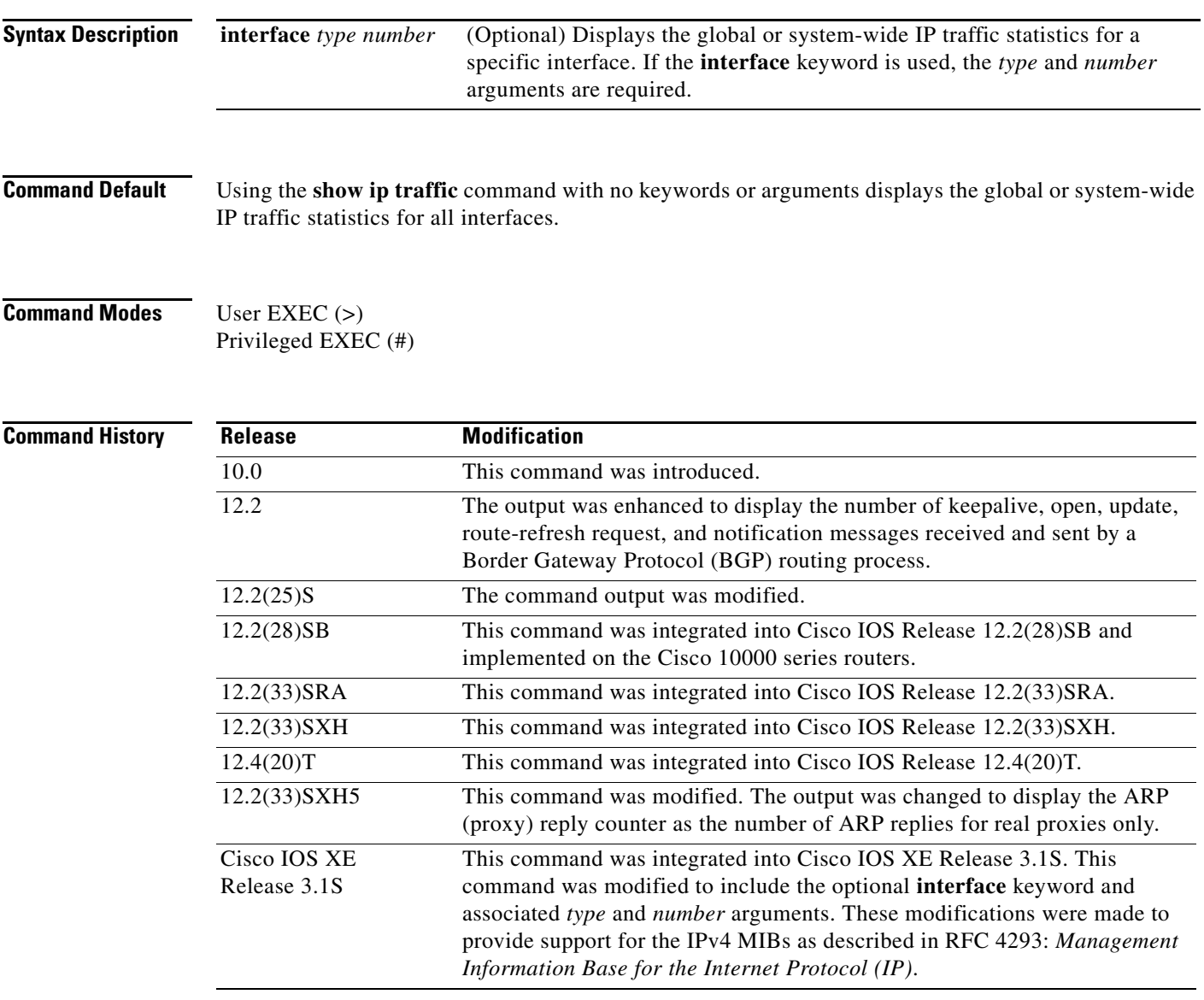

**Usage Guidelines** Using the **show ip traffic** command with the optional **interface** keyword displays the ipIfStatsTable counters for the specified interface if IPv4 addressing is enabled.

 $\Gamma$ 

```
Examples The following is sample output from the show ip traffic command:
                   Router# show ip traffic
                    IP statistics:
                       Rcvd: 27 total, 27 local destination
                              0 format errors, 0 checksum errors, 0 bad hop count
                              0 unknown protocol, 0 not a gateway
                              0 security failures, 0 bad options, 0 with options
                       Opts: 0 end, 0 nop, 0 basic security, 0 loose source route
                              0 timestamp, 0 extended security, 0 record route
                              0 stream ID, 0 strict source route, 0 alert, 0 cipso, 0 ump
                              0 other
                       Frags: 0 reassembled, 0 timeouts, 0 couldn't reassemble
                              0 fragmented, 0 couldn't fragment
                       Bcast: 27 received, 0 sent
                      Mcast: 0 received, 0 sent
                       Sent: 0 generated, 0 forwarded
                       Drop: 0 encapsulation failed, 0 unresolved, 0 no adjacency
                              0 no route, 0 unicast RPF, 0 forced drop
                       Drop: 0 packets with source IP address zero
                   ICMP statistics:
                       Rcvd: 0 format errors, 0 checksum errors, 0 redirects, 0 unreachable
                             0 echo, 0 echo reply, 0 mask requests, 0 mask replies, 0 quench
                             0 parameter, 0 timestamp, 0 info request, 0 other
                             0 irdp solicitations, 0 irdp advertisements
                             0 time exceeded, 0 timestamp replies, 0 info replies
                       Sent: 0 redirects, 0 unreachable, 0 echo, 0 echo reply
                             0 mask requests, 0 mask replies, 0 quench, 0 timestamp
                             0 info reply, 0 time exceeded, 0 parameter problem
                             0 irdp solicitations, 0 irdp advertisements
                   BGP statistics:
                       Rcvd: 0 total, 0 opens, 0 notifications, 0 updates
                             0 keepalives, 0 route-refresh, 0 unrecognized
                       Sent: 0 total, 0 opens, 0 notifications, 0 updates
                             0 keepalives, 0 route-refresh
                    EIGRP-IPv4 statistics:
                       Rcvd: 0 total
                       Sent: 0 total
                    TCP statistics:
                       Rcvd: 0 total, 0 checksum errors, 0 no port
                       Sent: 0 total
                    PIMv2 statistics: Sent/Received
                       Total: 0/0, 0 checksum errors, 0 format errors
                       Registers: 0/0 (0 non-rp, 0 non-sm-group), Register Stops: 0/0, Hellos: 0/0
                      Join/Prunes: 0/0, Asserts: 0/0, grafts: 0/0
                       Bootstraps: 0/0, Candidate_RP_Advertisements: 0/0
                       State-Refresh: 0/0
                    IGMP statistics: Sent/Received
                      Total: 0/0, Format errors: 0/0, Checksum errors: 0/0
                       Host Queries: 0/0, Host Reports: 0/0, Host Leaves: 0/0 
                       DVMRP: 0/0, PIM: 0/0
                   UDP statistics:
                      Rcvd: 185515 total, 0 checksum errors, 185515 no port
                       Sent: 0 total, 0 forwarded broadcasts
```

```
OSPF statistics:
  Rcvd: 0 total, 0 checksum errors
         0 hello, 0 database desc, 0 link state req
         0 link state updates, 0 link state acks
   Sent: 0 total
         0 hello, 0 database desc, 0 link state req
         0 link state updates, 0 link state acks
Probe statistics:
   Rcvd: 0 address requests, 0 address replies
         0 proxy name requests, 0 where-is requests, 0 other
   Sent: 0 address requests, 0 address replies (0 proxy)
         0 proxy name replies, 0 where-is replies
ARP statistics:
   Rcvd: 1477 requests, 8841 replies, 396 reverse, 0 other
   Sent: 1 requests, 20 replies (0 proxy), 0 reverse
   Drop due to input queue full: 0
```
### **Cisco 10000 Series Routers Example**

The following is sample output from the **show ip traffic** command when used on a Cisco 10000 series router:

### Router# **show ip traffic**

```
IP statistics:
  Rcvd: 27 total, 27 local destination
          0 format errors, 0 checksum errors, 0 bad hop count
          0 unknown protocol, 0 not a gateway
          0 security failures, 0 bad options, 0 with options
   Opts: 0 end, 0 nop, 0 basic security, 0 loose source route
          0 timestamp, 0 extended security, 0 record route
          0 stream ID, 0 strict source route, 0 alert, 0 cipso, 0 ump
          0 other
   Frags: 0 reassembled, 0 timeouts, 0 couldn't reassemble
          0 fragmented, 0 couldn't fragment
   Bcast: 27 received, 0 sent
  Mcast: 0 received, 0 sent
   Sent: 0 generated, 0 forwarded
   Drop: 0 encapsulation failed, 0 unresolved, 0 no adjacency
          0 no route, 0 unicast RPF, 0 forced drop
          0 options denied, 0 source IP address zero
```
[Table 55](#page-7-0) describes the significant fields shown in the display.

### <span id="page-7-0"></span>*Table 55 show ip traffic Field Descriptions*

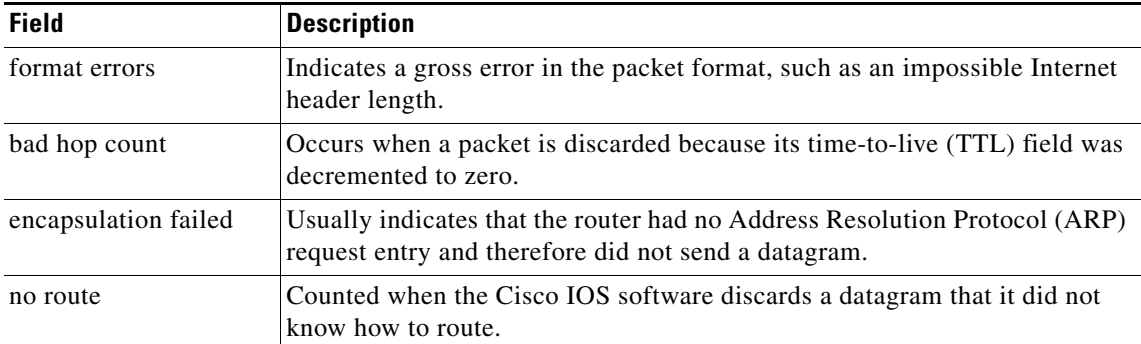

 $\mathbf I$ 

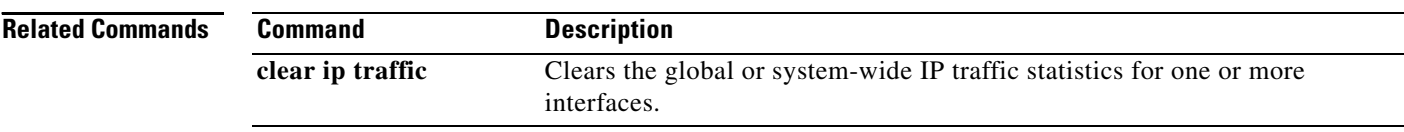

a ka

# **show ip wccp**

To display the Web Cache Communication Protocol (WCCP) global configuration and statistics, use the **show ip wccp** command in user EXEC or privileged EXEC mode.

**show ip wccp** [**summary**] [**capabilities**] [**vrf** *vrf-name*] [*service-number* | **interfaces** [**cef** | **counts** | **detail**] | **web-cache** | **all** [**view** | {**assignment** | **service** | **clients** [**id** *ip-address*] | **full** | **detail** [**counters**] [**internal**]}]

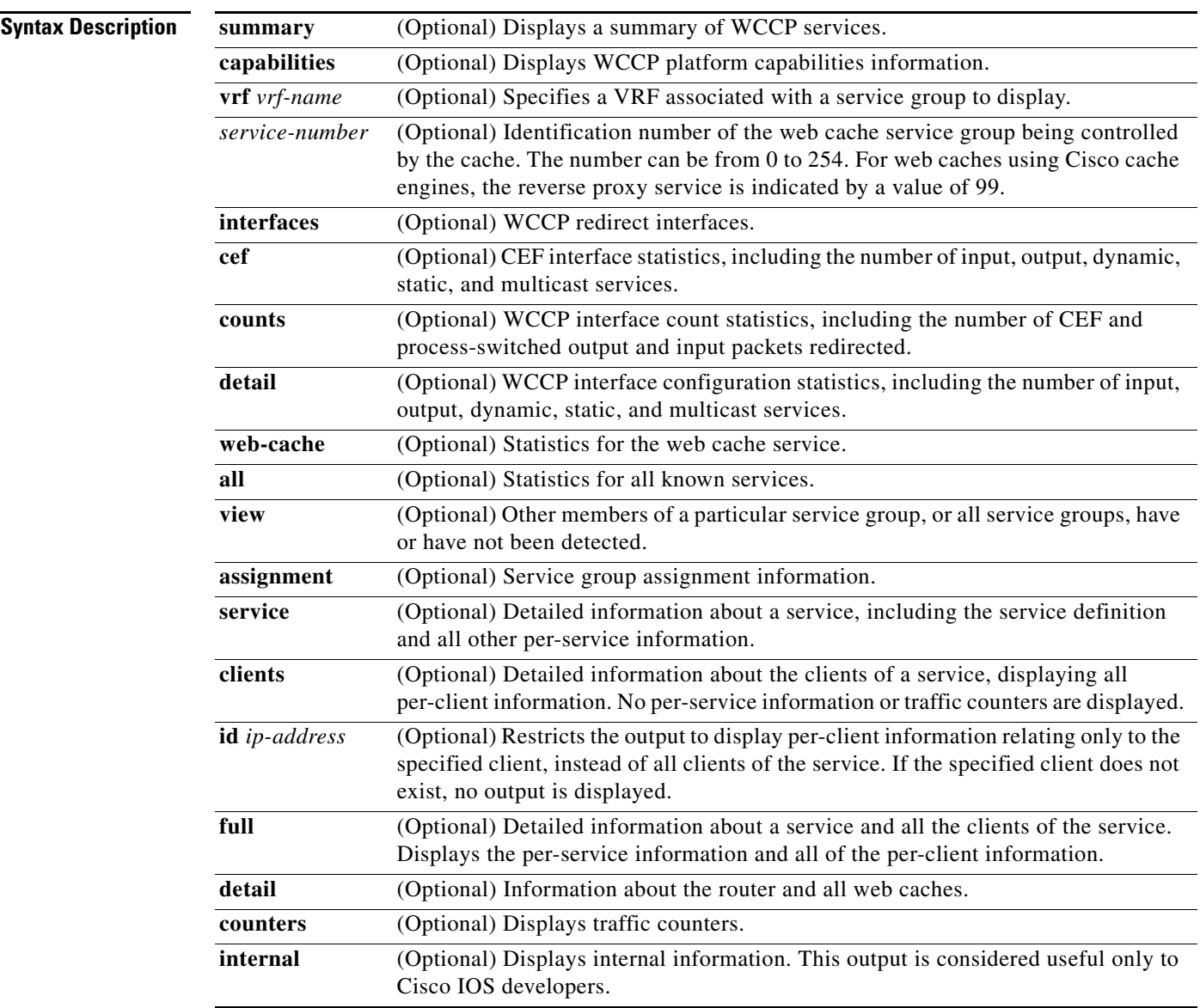

# **Command Modes** User EXEC (>)

Privileged EXEC (#)

### **Command History**

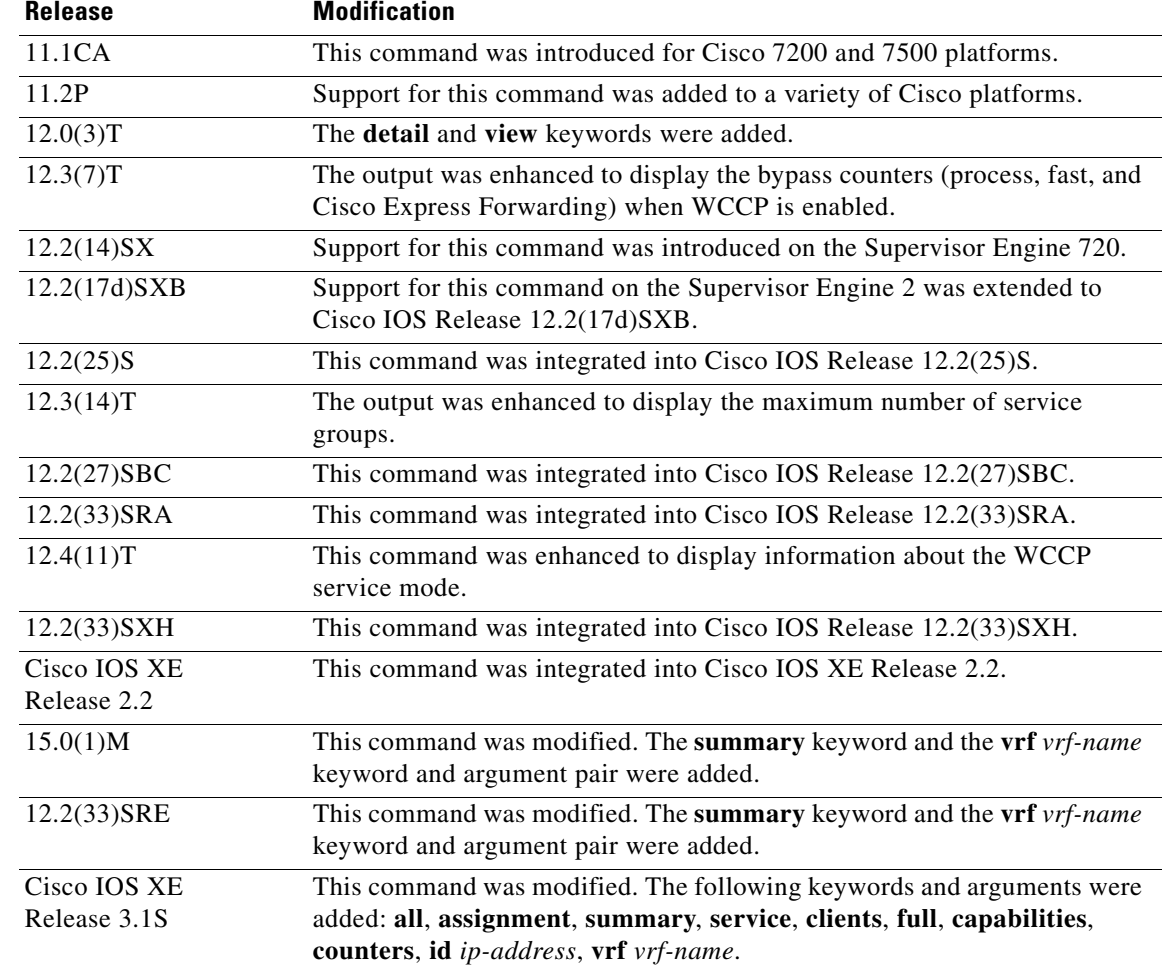

**Usage Guidelines** Use the **clear ip wccp** command to reset the counter for the "Packets Redirected" information.

Use the **show ip wccp** *service-number* command to provide the "Total Packets Redirected" count. The "Total Packets Redirected" count is the number of flows, or sessions, that are redirected.

Use the **show ip wccp** *service-number* **detail** command to provide the "Packets Redirected" count. The "Packets Redirected" count is the number of flows, or sessions, that are redirected.

Use the **show ip wccp web-cache detail** command to provide an indication of how many flows, rather than packets, are using Layer 2 redirection.

Use the **show ip wccp summary** command to show the configured WCCP services and a summary of their current state.

For cache-engine clusters using Cisco cache engines, the reverse proxy *service-number* is indicated by a value of 99.

On Cisco ASR 1000 Series Routers, nonzero values can only be seen for platform-specific counters because Cisco ASR 1000 Series Routers implement all redirection in hardware. Configuring the **counters** keyword also displays counters received in hardware.

a ka

**Examples** This section contains examples and field descriptions for the following forms of this command:

- **• show ip wccp** *service-number* (service mode displayed)
- **• show ip wccp** *service-number* **view**
- **• show ip wccp** *service-number* **detail**
- **• show ip wccp interfaces**
- **• show ip wccp web-cache**
- **• show ip wccp web-cache counters**
- **• show ip wccp web-cache detail**
- show ip wccp web-cache detail (bypass counters displayed)
- **• show ip wccp web-cache service**
- **• show ip wccp summary**

## **show ip wccp** *service-number* **(Service Mode Displayed)**

The following is sample output from the **show ip wccp** *service-number* command:

Router# **show ip wccp 90**

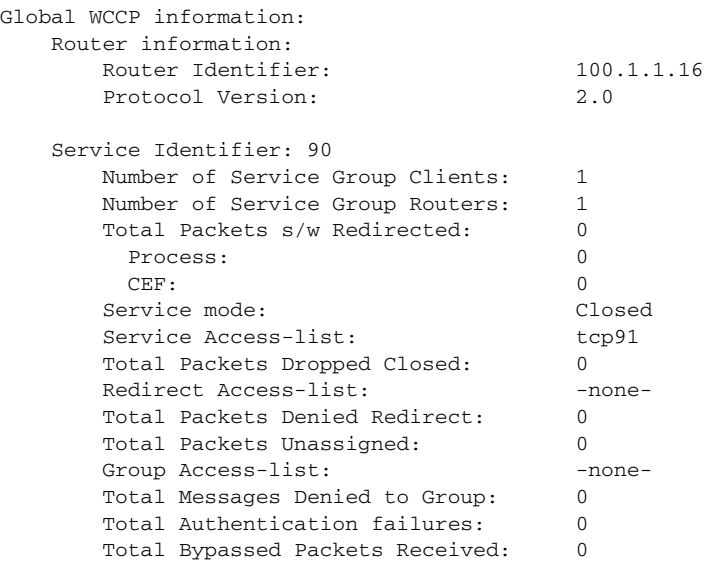

[Table 56](#page-11-0) describes the significant fields shown in the display.

<span id="page-11-0"></span>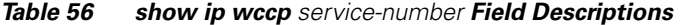

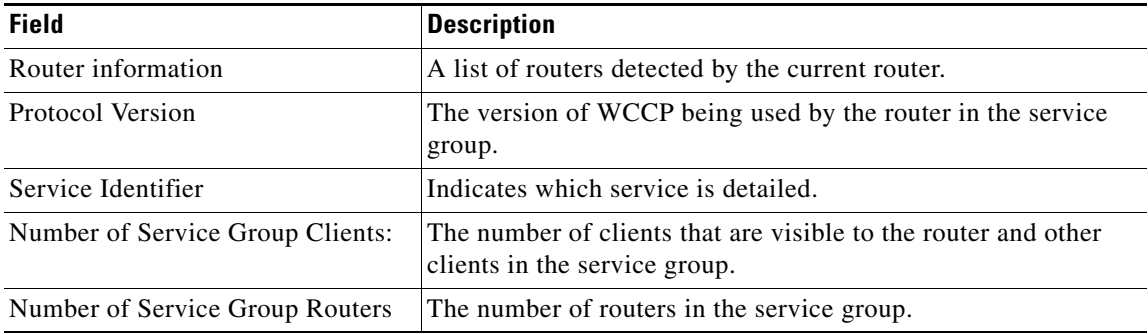

 $\Gamma$ 

| <b>Field</b>                           | <b>Description</b>                                                                                                    |
|----------------------------------------|----------------------------------------------------------------------------------------------------|
| Total Packets s/w Redirected           | Total number of packets redirected by the router.                                                                                                    |
| Service mode: Closed                   | Identifies the WCCP service mode. Options are open or closed.                                                                                                    |
| Service Access-list                    | A named extended IP access list that defines the packets that<br>will match the service.                                                                                                    |
| <b>Total Packets Dropped Closed</b>    | Total number of packets that were dropped when WCCP is<br>configured for closed services and an intermediary device is not<br>available to process the service.                                                          |
| Redirect Access-list                   | The name or number of the access list that determines which<br>packets will be redirected.                                                                                                    |
| <b>Total Packets Denied Redirect</b>   | Total number of packets that were not redirected because they<br>did not match the access list.                                                                                                    |
| <b>Total Packets Unassigned</b>        | Number of packets that were not redirected because they were<br>not assigned to any cache engine. Packets may not be assigned<br>during initial discovery of cache engines or when a cache is<br>dropped from a cluster. |
| Group Access-list                      | Indicates which cache engine is allowed to connect to the router.                                                                                                    |
| Total Messages Denied to Group         | Indicates the number of packets denied by the <i>group-list</i> access<br>list.                                                                                                    |
| <b>Total Authentication failures</b>   | The number of instances where a password did not match.                                                                                                    |
| <b>Total Bypassed Packets Received</b> | The number of packets that have been bypassed. Process, fast,<br>and Cisco Express Forwarding (CEF) are switching paths within<br>Cisco IOS software.                                                                    |

*Table 56 show ip wccp service-number Field Descriptions (continued)*

### **show ip wccp** *service-number* **view**

The following is sample output from the **show ip wccp** *service-number* **view** command for service group 1:

```
Router# show ip wccp 1 view
```

```
WCCP Router Informed of:
10.168.88.10
10.168.88.20
WCCP Cache Engines Visible
10.168.88.11
10.168.88.12
WCCP Cache Engines Not Visible:
```
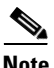

-none-

**Note** The number of maximum service groups that can be configured is 256.

If any web cache is displayed under the WCCP Cache Engines Not Visible field, the router needs to be reconfigured to map the web cache that is not visible to it.

a ka

[Table 57](#page-13-0) describes the significant fields shown in the display.

<span id="page-13-0"></span>

| <b>Field</b>                    | <b>Description</b>                                                                                                   |
|---------------------------------|----------------------------------------------------------------------------------------------------|
| WCCP Router Informed of         | A list of routers detected by the current router.                                                                    |
| <b>WCCP Clients Visible</b>     | A list of clients that are visible to the router and other clients in<br>the service group.                          |
| <b>WCCP Clients Not Visible</b> | A list of clients in the service group that are not visible to the<br>router and other clients in the service group. |

*Table 57 show ip wccp service-number view Field Descriptions*

### **show ip wccp** *service-number* **detail**

The following example displays WCCP client information and WCCP router statistics that include the type of services:

```
Router# show ip wccp 91 detail
```

```
WCCP Client information:
WCCP Client ID: 10.1.1.14
 Protocol Version: 2.0
 State: Usable
Redirection: GRE
 Packet Return: GRE
Assignment: HASH
Initial Hash Info: 0000000000000000000000000000000000000000000000000000000000000000
Assigned Hash Info: FFFFFFFFFFFFFFFFFFFFFFFFFFFFFFFFFFFFFFFFFFFFFFFFFFFFFFFFFFFFFFFF
Hash Allotment: 256 (100.00%)
 Packets Redirected: 0
Connect Time: 00:01:56
Bypassed Packets
Process: 0
CEF: 0
```
### **show ip wccp interfaces**

The following is sample output from the **show ip wccp interfaces** command:

```
Router# show ip wccp interfaces
```

```
WCCP interface configuration:
     FastEthernet0/1/0
         Output services: 2
         Input services: 3
         Mcast services: 1
         Exclude In: FALSE
```
[Table 58](#page-13-1) describes the significant fields shown in the display.

<span id="page-13-1"></span>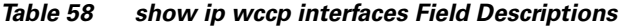

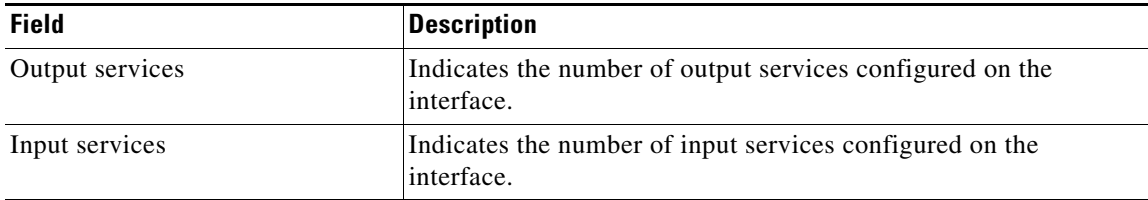

 $\mathbf{r}$ 

| <b>Field</b>   | <b>Description</b>                                                         |
|----------------|----------------------------------------------------------------------------|
| Meast services | Indicates the number of multicast services configured on the<br>interface. |
| Exclude In     | Displays whether traffic on the interface is excluded from<br>redirection. |

*Table 58 show ip wccp interfaces Field Descriptions (continued)*

### **show ip wccp web-cache**

The following is sample output from the **show ip wccp web-cache** command:

## Router# **show ip wccp web-cache**

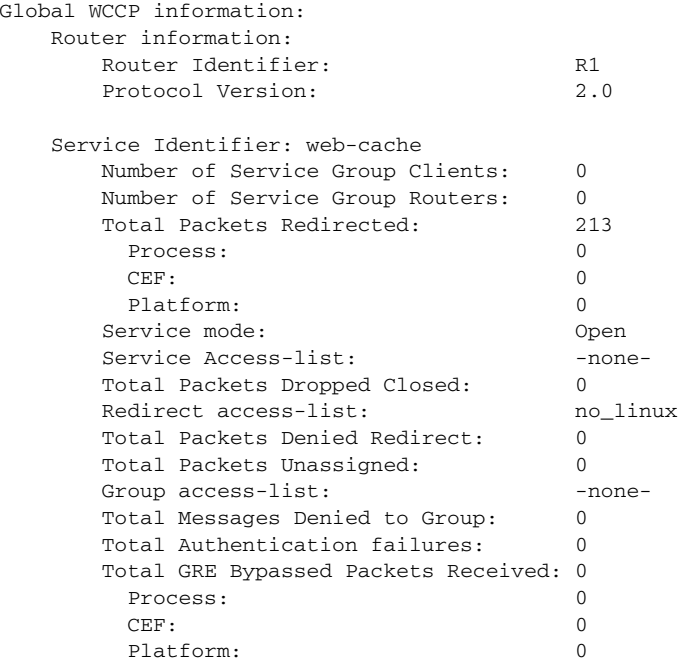

[Table 59](#page-14-0) describes the significant fields shown in the display.

*Table 59 show ip wccp web-cache Field Descriptions*

<span id="page-14-0"></span>

| <b>Field</b>                    | <b>Description</b>                                                                                 |
|---------------------------------|----------------------------------------------------------------------------------------------------|
| Protocol Version                | Indicates whether WCCPv1 or WCCPv2 is enabled.                                                     |
| Service Identifier              | Indicates which service is detailed.                                                               |
| Number of Service Group Clients | Number of clients using the router as their home router.                                           |
| Number of Service Group Routers | The number of routers in the service group.                                                        |
| <b>Total Packets Redirected</b> | Total number of packets redirected by the router.                                                  |
| Service mode                    | Indicates whether WCCP open or closed mode is configured.                                          |
| Service Access-list             | The name or number of the service access list that determines<br>which packets will be redirected. |
| Redirect access-list            | The name or number of the access list that determines which<br>packets will be redirected.         |

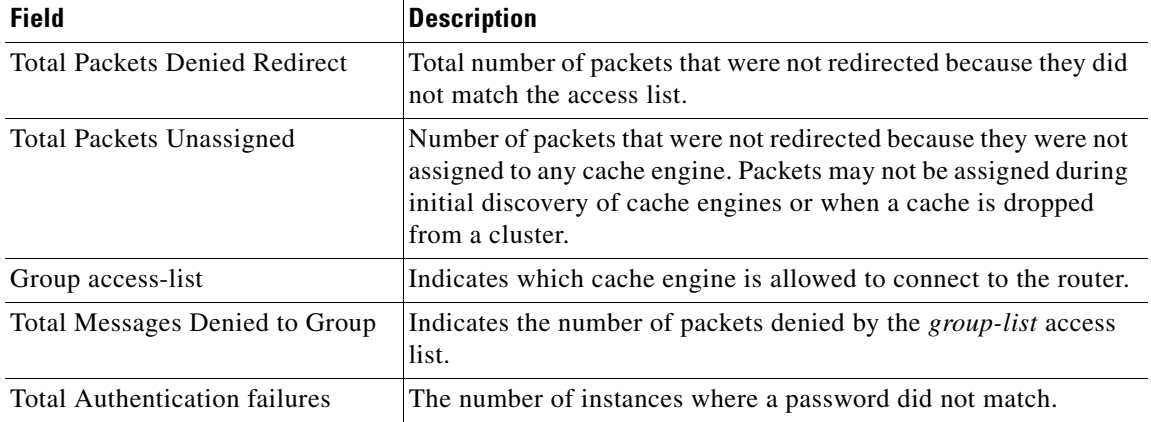

## *Table 59 show ip wccp web-cache Field Descriptions (continued)*

## **show ip wccp web-cache counters**

The following example displays web cache engine information and WCCP traffic counters:

Router# **show ip wccp web-cache counters**

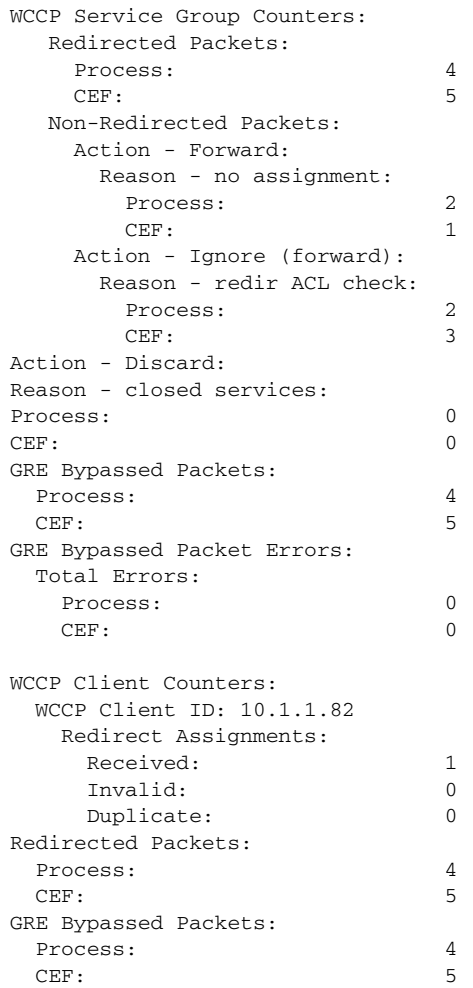

[Table 60](#page-16-0) describes the significant fields shown in the display.

<span id="page-16-0"></span>*Table 60 show ip wccp web-cache counters Field Descriptions*

| <b>Field</b>              | <b>Description</b>                                                |
|---------------------------|-------------------------------------------------------------------|
| <b>Redirected Packets</b> | Total number of packets redirected by the router.                 |
| Non-Redirected Packets    | Total number of packets not redirected by the router.             |
| Platform                  | Total number of packets redirected or not redirected in hardware. |

### **show ip wccp web-cache detail**

The following example displays web cache engine information and WCCP router statistics for the web cache service:

Router# **show ip wccp web-cache detail**

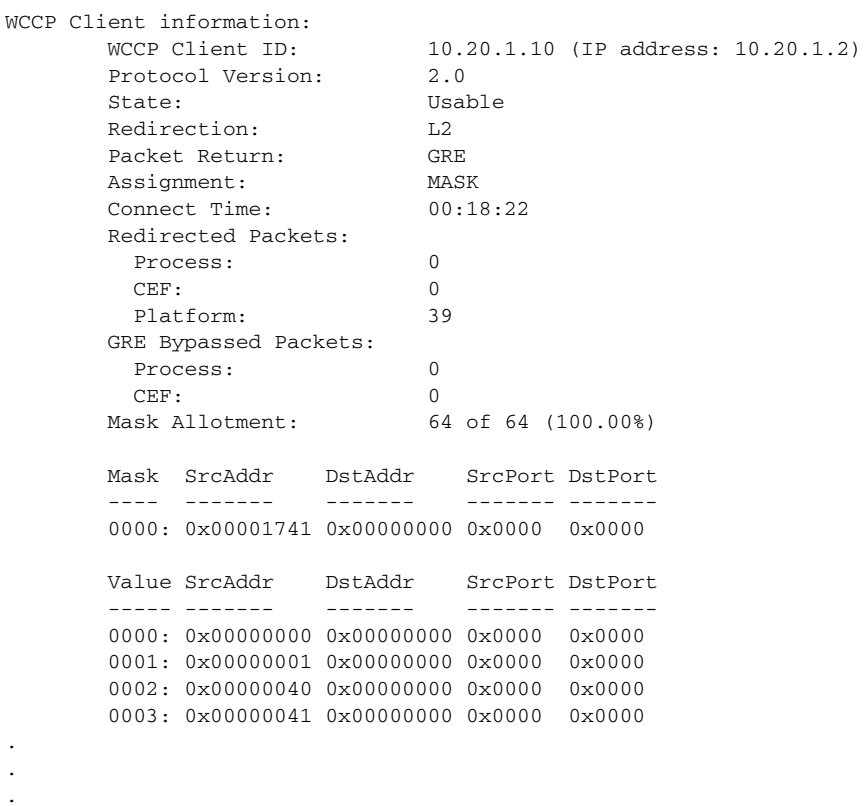

[Table 61](#page-16-1) describes the significant fields shown in the display.

<span id="page-16-1"></span>*Table 61 show ip wccp web-cache detail Field Descriptions*

| <b>Field</b>                   | <b>Description</b>                                                          |
|--------------------------------|-----------------------------------------------------------------------------|
| <b>WCCP Client Information</b> | The header for the area that contains fields for information on<br>clients. |
| <b>IP</b> Address              | The IP address of the cache engine in the service group.                    |
| Protocol Version               | The version of WCCP being used by the cache engine in the<br>service group. |

a ka

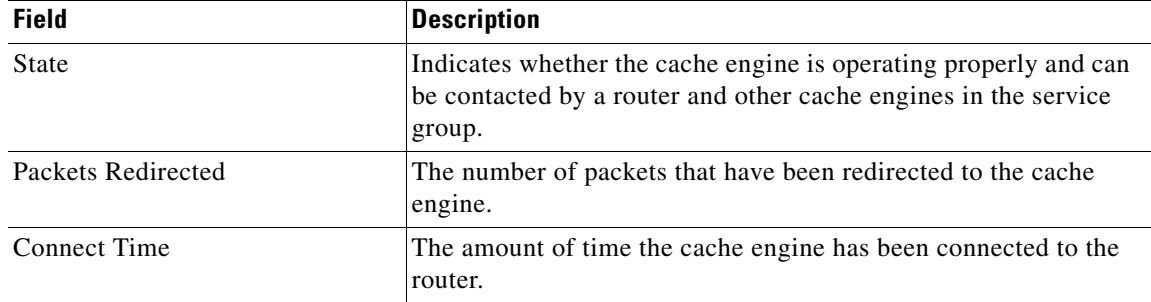

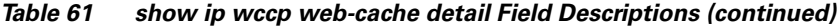

## **show ip wccp web-cache detail (Bypass Counters)**

The following example displays web cache engine information and WCCP router statistics that include the bypass counters:

```
Router# show ip wccp web-cache detail
```

```
WCCP Router information:
IP Address:10.168.88.10
Protocol Version:2.0
WCCP Client Information
 IP Address:10.168.88.11
 Protocol Version:2.0
State:Usable
Initial Hash Info:AAAAAAAAAAAAAAAAAAAAAAAAAAAAAAAAAAAAAAAAAAAAAAAAAAAA
Assigned Hash Info:FFFFFFFFFFFFFFFFFFFFFFFFFFFFFFFFFFFFFFFFFFFFFFFFFFFF
Hash Allotment:256 (100.00%)
Packets Redirected:21345
Connect Time:00:13:46
Bypassed Packets
 Process: 0
Fast: 0<br>CEF: 250
CEF:
```
[Table 62](#page-17-0) describes the significant fields shown in the display.

<span id="page-17-0"></span>

| <b>Field</b>                   | <b>Description</b>                                                                                                    |
|--------------------------------|----------------------------------------------------------------------------------------------------|
| <b>WCCP</b> Router information | The header for the area that contains fields for the IP address and<br>the version of WCCP associated with the router connected to the<br>cache engine in the service group. |
| <b>IP</b> Address              | The IP address of the router connected to the cache engine in the<br>service group.                                                                                          |
| Protocol Version               | The version of WCCP that is being used by the router in the<br>service group.                                                                                                |
| <b>WCCP Client Information</b> | The header for the area that contains fields for information on<br>clients.                                                                                                  |
| <b>IP</b> Address              | The IP address of the cache engine in the service group.                                                                                                    |
| Protocol Version               | The version of WCCP that is being used by the cache engine in<br>the service group.                                                                                          |

*Table 62 show ip wccp web-cache detail Field Descriptions*

 $\mathbf{r}$ 

| <b>Field</b>            | <b>Description</b>                                                                                                    |
|-------------------------|----------------------------------------------------------------------------------------------------|
| <b>State</b>            | Indicates whether the cache engine is operating properly and can<br>be contacted by a router and other cache engines in the service<br>group.         |
| Initial Hash Info       | The initial state of the hash bucket assignment.                                                                                                    |
| Assigned Hash Info      | The current state of the hash bucket assignment.                                                                                                    |
| Hash Allotment          | The percent of buckets assigned to the current cache engine. Both<br>a value and a percent figure are displayed.                                      |
| Packets Redirected      | The number of packets that have been redirected to the cache<br>engine.                                                                               |
| <b>Connect Time</b>     | The amount of time the cache engine has been connected to the<br>router.                                                                              |
| <b>Bypassed Packets</b> | The number of packets that have been bypassed. Process, fast, and<br>Cisco Express Forwarding (CEF) are switching paths within<br>Cisco IOS software. |

*Table 62 show ip wccp web-cache detail Field Descriptions (continued)*

### **show ip wccp web-cache service**

The following example displays information about a service, including the service definition and all other per-service information:

```
Router# show ip wccp web-cache service
```

```
WCCP service information definition:
        Type: Standard
        Id: 0
       Priority: 240<br>Protocol: 6
        Protocol: 6
        Options: 0x00000512
         --------
            Mask/Value sets: 1 
            Value elements: 4
           Dst Ports: 80 0 0 0 0 0 0 0
```
### **show ip wccp summary**

The following example displays information on the configured WCCP services and a summary of their current state:

```
Router# show ip wccp summary
```
WCCP version 2 enabled, 2 services

Service Clients Routers Assign Redirect Bypass ------- ------- ------- ------ -------- ------ Default routing table (Router Id: TBD): 90 0 0 HASH/MASK GRE/L2 GRE/L2 VRF red (Router Id: 10.1.1.1): 90 1 1 HASH L2 GRE

[Table 63](#page-19-0) describes the significant fields shown in the display.

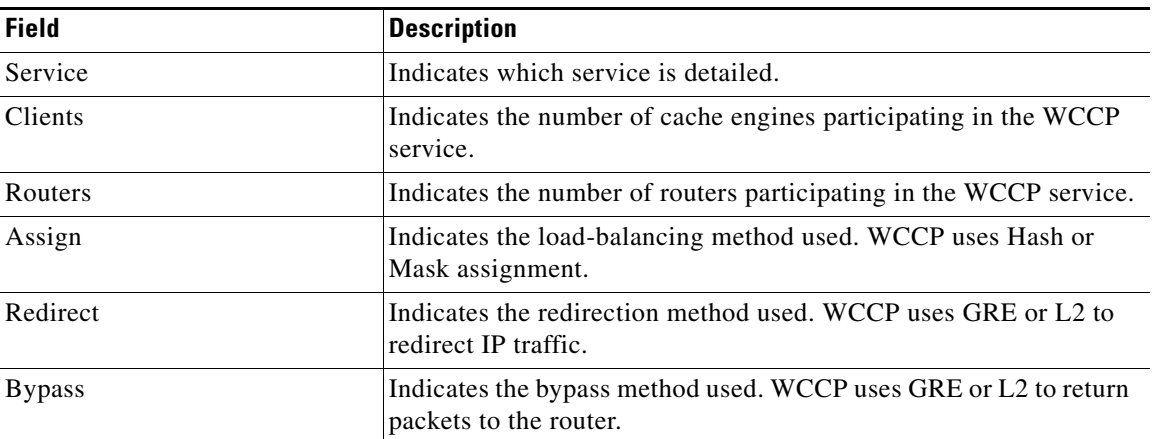

## <span id="page-19-0"></span>*Table 63 show ip wccp summary detail Field Descriptions*

# **Related Commands**

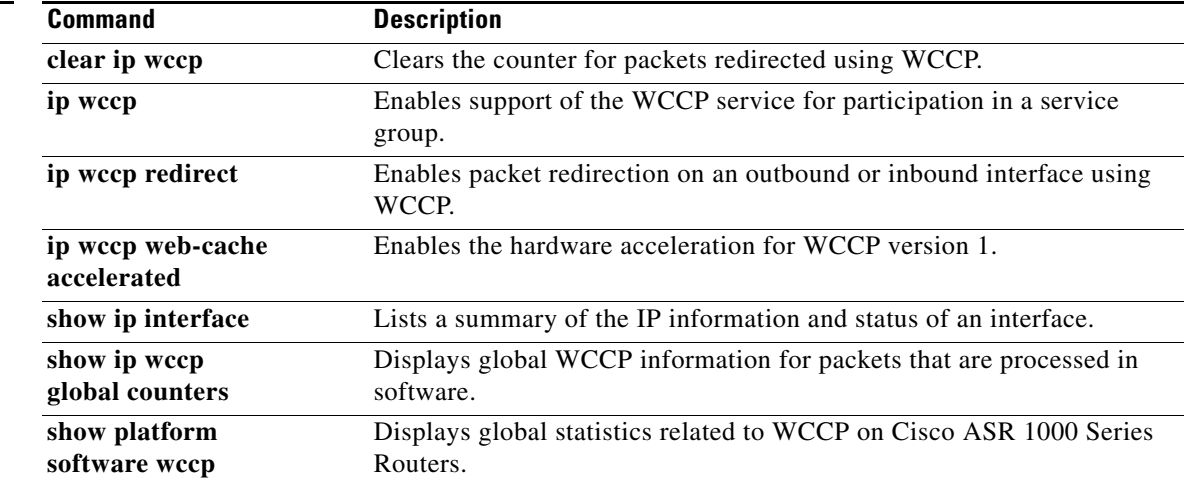

 $\mathcal{L}_{\mathcal{A}}$ 

# **show ip wccp global counters**

To display global Web Cache Communication Protocol (WCCP) information for packets that are processed in software, use the **show ip wccp global counters** command in user EXEC or privileged EXEC mode.

### **show ip wccp global counters**

**Syntax Description** This command has no arguments or keywords.

**Command Modes** User EXEC (>) Privileged EXEC (#)

**Command History Release Modification** Cisco IOS XE Release 3.1S This command was introduced.

**Usage Guidelines** The **show ip wccp global** command displays counters for packets that are processed in software. These counters are always zero on the Cisco ASR 1000 Series Routers.

## **Examples** The following example displays global WCCP information for packets that are processed in the software:

Router# **show ip wccp global counters**

WCCP Global Counters:

Packets Seen by WCCP Process: 8 CEF (In): 14 CEF (Out): 0

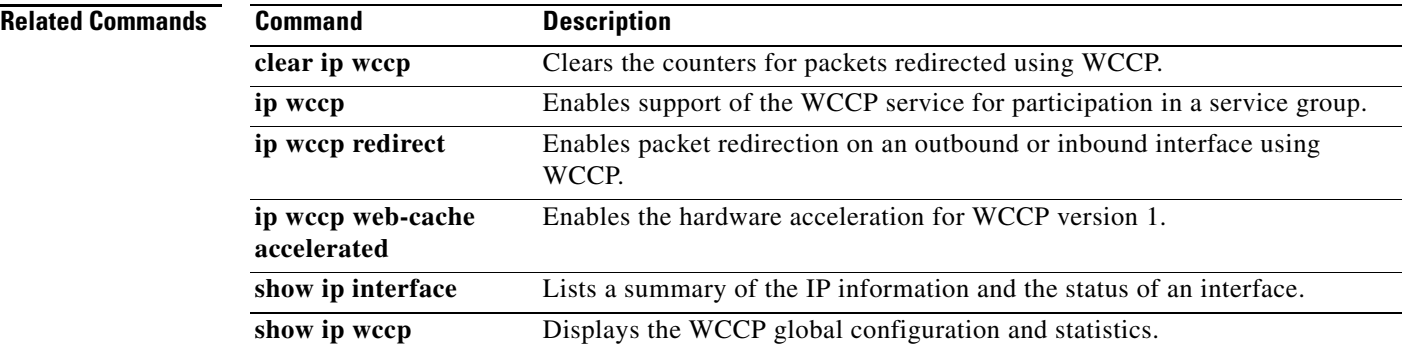

# **show ip wccp web-caches**

The **show ip wccp web-caches** command has been replaced by the **show ip wccp web-cache detail** command. See the description of the **show ip wccp** command in this book for more information.

 $\Gamma$ 

# **show platform hardware qfp active feature wccp**

To display the Web Cache Communication Protocol (WCCP) service group information in the active Cisco Quantum Flow Processor (QFP), use the **show platform hardware qfp active feature wccp** command in privileged EXEC mode.

**show platform hardware qfp active feature wccp** [**vrf** *vrf-id*] **service id** *service-id* 

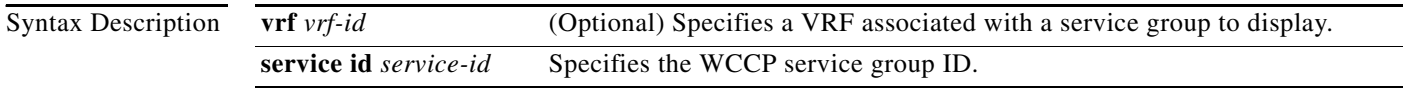

**Command Modes** Privileged EXEC (#)

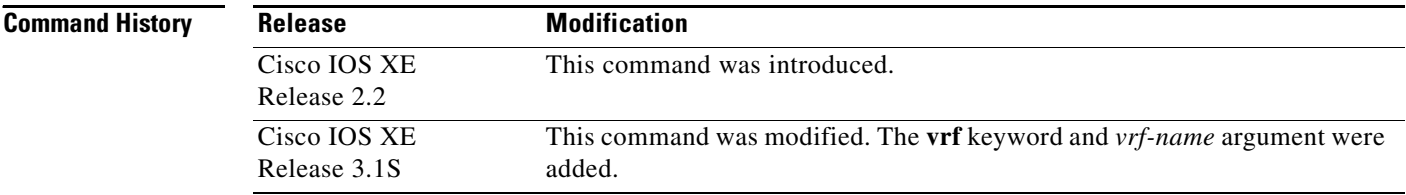

**Examples** The following is a sample output from the **show platform hardware qfp active feature wccp** command:

Router# **show platform hardware qfp active feature wccp service id 1**

```
Service ID: 0
Service Priority: 240
CG ID: 0
Mode: Open
Num bind objs: 64
Number of Caches in this service: 1
  ce index: 0
  cache_id : 15
  Cache ip addr : 0x5a140102
  Cache cfg ppe addr : 0x8b480000
  Cache oce ppe addr : 0x89b01480
  Cache state ppe addr : 0x8b4d0400
Number of interfaces using this service: 1
  Interface: GigabitEthernet0/3/1
   cpp-if-h: 18
  Dir: 0
  pal-if-h: 20
```
a ka

[Table 64](#page-23-0) describes the significant fields shown in the display.

| <b>Field</b>                             | <b>Description</b>                                                                                                    |
|------------------------------------------|----------------------------------------------------------------------------------------------------|
| Service ID                               | Service group number (0 for webcache and 1 to 254 for<br>dynamic services).                                                                                                    |
| <b>Service Priority</b>                  | Priority of the service group.                                                                                                    |
| CG ID                                    | Class Group ID, which is the same value as the Service ID.                                                                                                    |
| Mode                                     | Specifies whether the service group has been defined as an<br>open service group (default value) or closed service group.                                                                                                    |
| Num bind objs                            | Number of access control entries (ACEs) in the merged<br>access control list (ACL) for this service group. On the<br>Quantum Flow Processor (QFP), each ACE is programmed<br>as a bind object under a class group specified by the CG ID. |
| Number of Caches in this service         | The number of cache engines available for this service group.                                                                                                    |
| Number of interfaces using this service. | The number of interfaces on which this service group has<br>been configured (both inbound as well as outbound<br>redirection).                                                                                                    |

<span id="page-23-0"></span>*Table 64 show platform hardware qfp active feature wccp Field Descriptions*

 $\Gamma$ 

# **show platform software wccp**

To display platform specific configuration and statistics related WCCP information on Cisco ASR 1000 Series Routers, use the **show platform software wccp** command in privileged EXEC mode.

**show platform software wccp** [*service-number* **counters** | [*slot* [*service-number* [**access-list**] *|*  **cache-info** | **interface** | **statistics** | **web-cache** [**access-list**]] | [**vrf** *vrf-identifier*  {*service-number* [**access-list**] *|* **web-cache** [**access-list**]}]] | **interface counters** | **statistics |**  [**vrf** *vrf-identifier* {*service-number* **counters** *|* **web-cache counters**}] | **web-cache counters**]

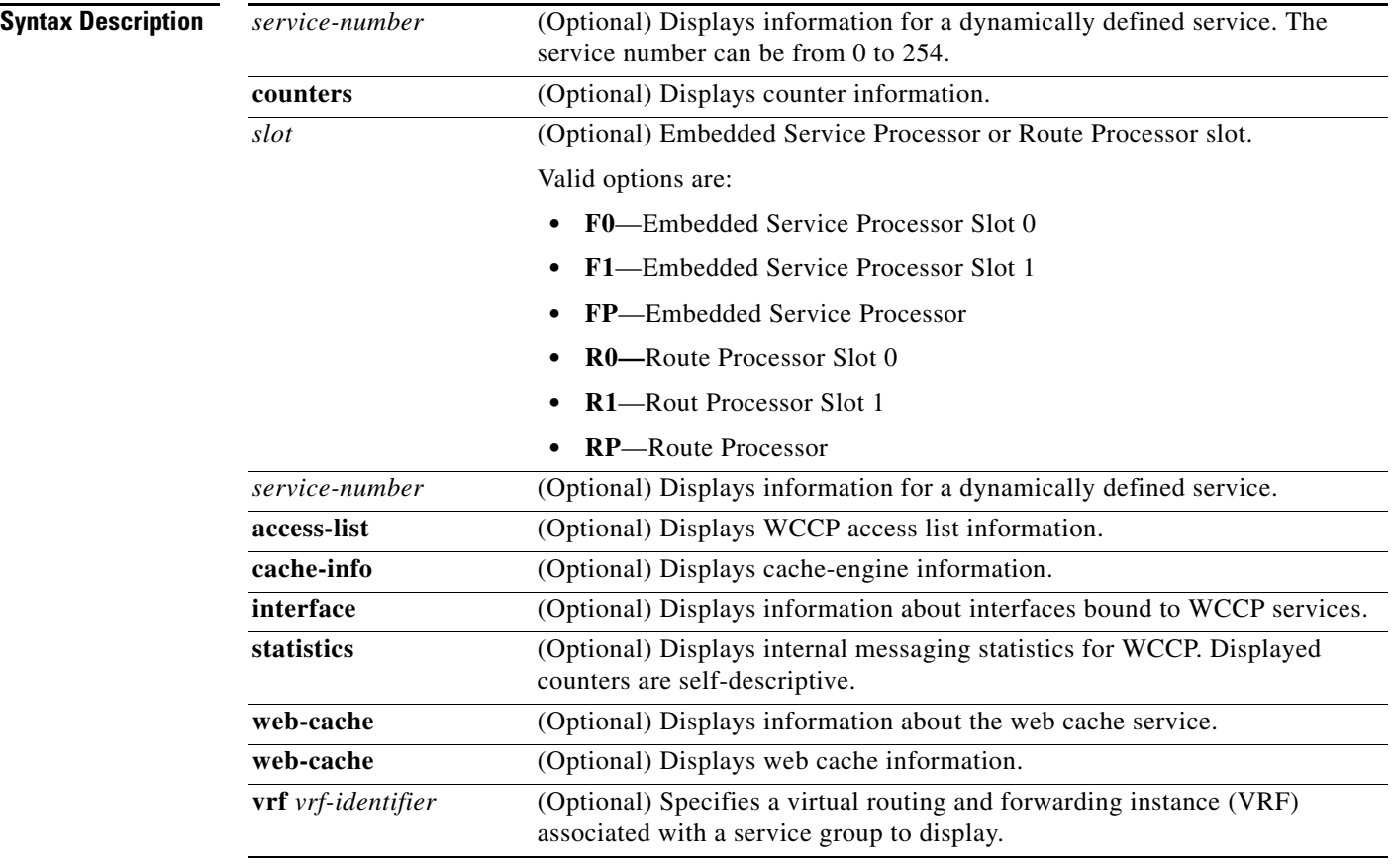

**Command Modes** Privileged EXEC (#)

## **Command History**

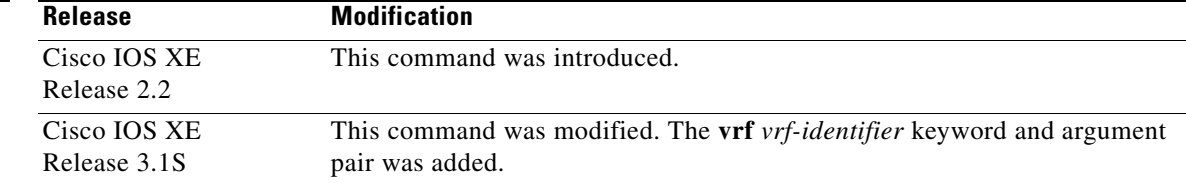

**The Second** 

**Usage Guidelines** Use the **show platform software wccp** to display global statistics and configuration information related to WCCP on the Cisco ASR 1000 Series Routers. The **show ip wccp** command displays information about software-based (process, fast, and Cisco Express Forwarding [CEF]) forwarding of WCCP packets. The Cisco ASR 1000 Services Routers implement WCCP in hardware, rather than in the CEF or process-switching paths. The **show ip wccp** displays WCCP counters, but only platform fields have nonzero values because redirection happens in hardware.

**Examples** The following is sample output from the **show platform software wccp counters** command:

### Router# **show platform software wccp 61 counters**

```
 Service Group (1, 61) counters
        Unassigned count = 0
        Dropped due to closed service count = 0
        Bypass count = 0
        Bypass failed count = 0
        Denied count = 0
        Redirect count = 313635910244
  CE = 10.1.1.2, obj_id = 58, Redirect Packets = 42768533218
  CE = 10.2.1.2, obj_id = 165, Redirect Packets = 45619768766
.
.
.
```
[Table 65](#page-25-0) describes the significant fields shown in the display.

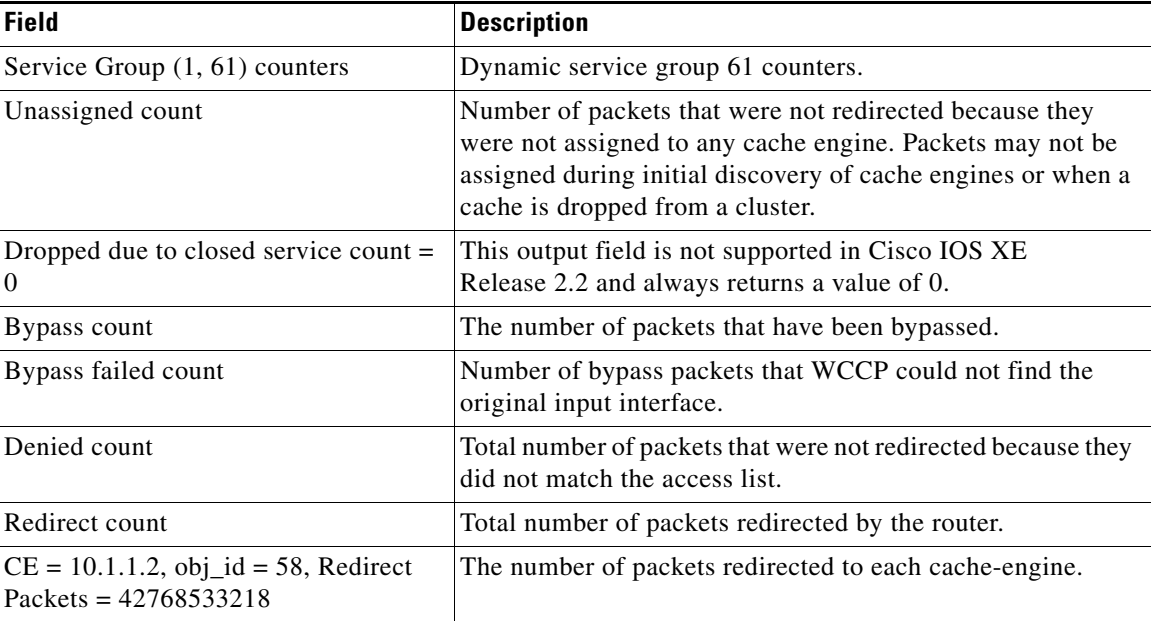

### <span id="page-25-0"></span>*Table 65 show platform software wccp counters Field Descriptions*

The following is sample output from the **show platform software wccp** *slot* **interface** command:

Router# **show platform software wccp f0 interface** 

```
Interface FastEthernet0/1/0
if_handle: 11, direction: In
Standard web-cache service
```
 $\mathbf{r}$ 

[Table 66](#page-26-0) describes the significant fields shown in the display.

<span id="page-26-0"></span>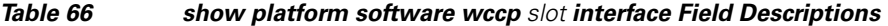

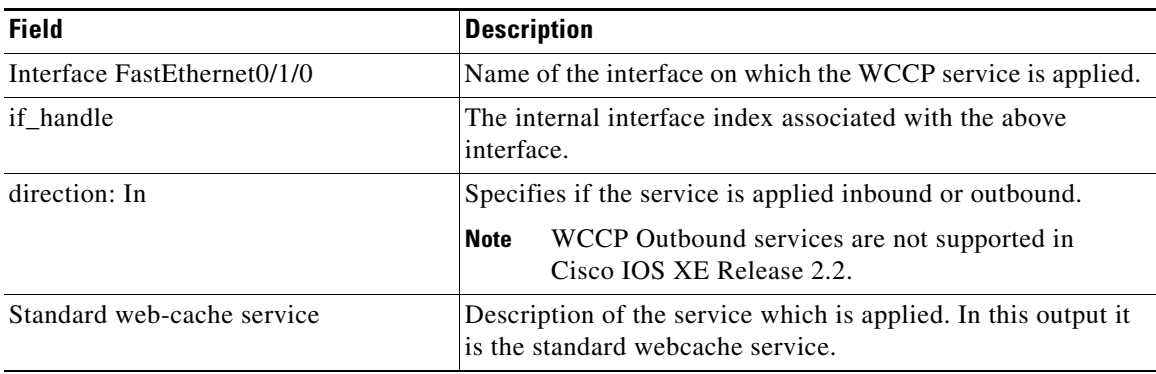

The following is sample output from the **show platform software wccp interface counters** command: Router# **show platform software wccp interface counters** 

```
 Interface FastEthernet0/1/0
       Input Redirect Packets = 0
       Output Redirect Packets = 0
```
[Table 67](#page-26-1) describes the significant fields shown in the display.

<span id="page-26-1"></span>*Table 67 show platform software wccp interface counters Field Descriptions*

| <b>Field</b>                   | <b>Description</b>                                                             |
|--------------------------------|--------------------------------------------------------------------------------|
| <b>Input Redirect Packets</b>  | The number of input packets that have been redirected to the<br>cache engine.  |
| <b>Output Redirect Packets</b> | The number of output packets that have been redirected to the<br>cache engine. |

The following is sample output from the **show platform software wccp web-cache counters** command: Router# **show platform software wccp web-cache counters** 

```
 Service Group (0, 0) counters
        Unassigned count = 0
        Dropped due to closed service count = 0
        Bypass count = 0
        Bypass failed count = 0
        Denied count = 0
        Redirect count = 0
```
[Table 68](#page-27-0) describes the significant fields shown in the display.

<span id="page-27-0"></span>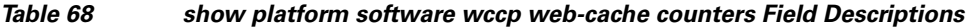

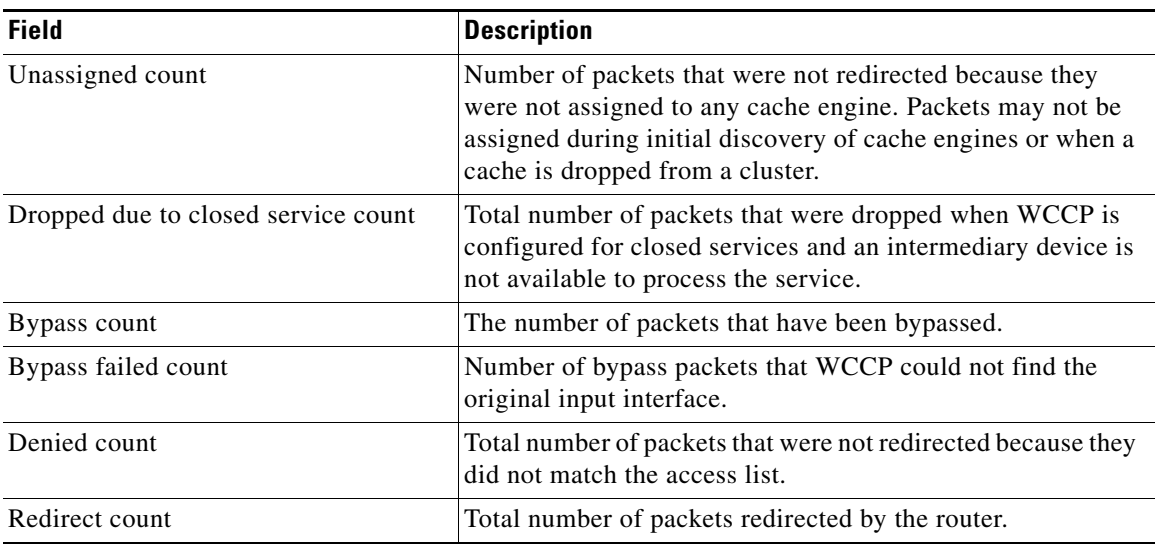

# **Related Commands**

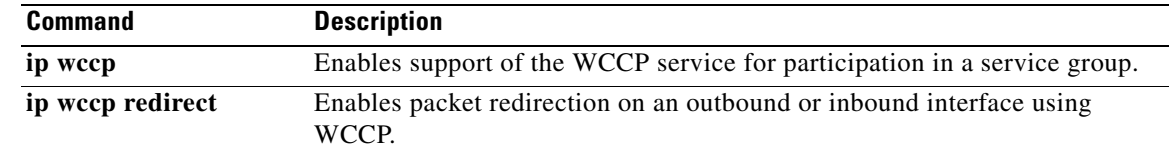

 $\Gamma$ 

 $\mathcal{L}_{\mathcal{A}}$ 

# **show sctp association**

To display accumulated information for a specific Stream Control Transmission Protocol (SCTP) association, use the **show sctp association** command in privileged EXEC mode.

**show sctp association** *assoc*-*id*

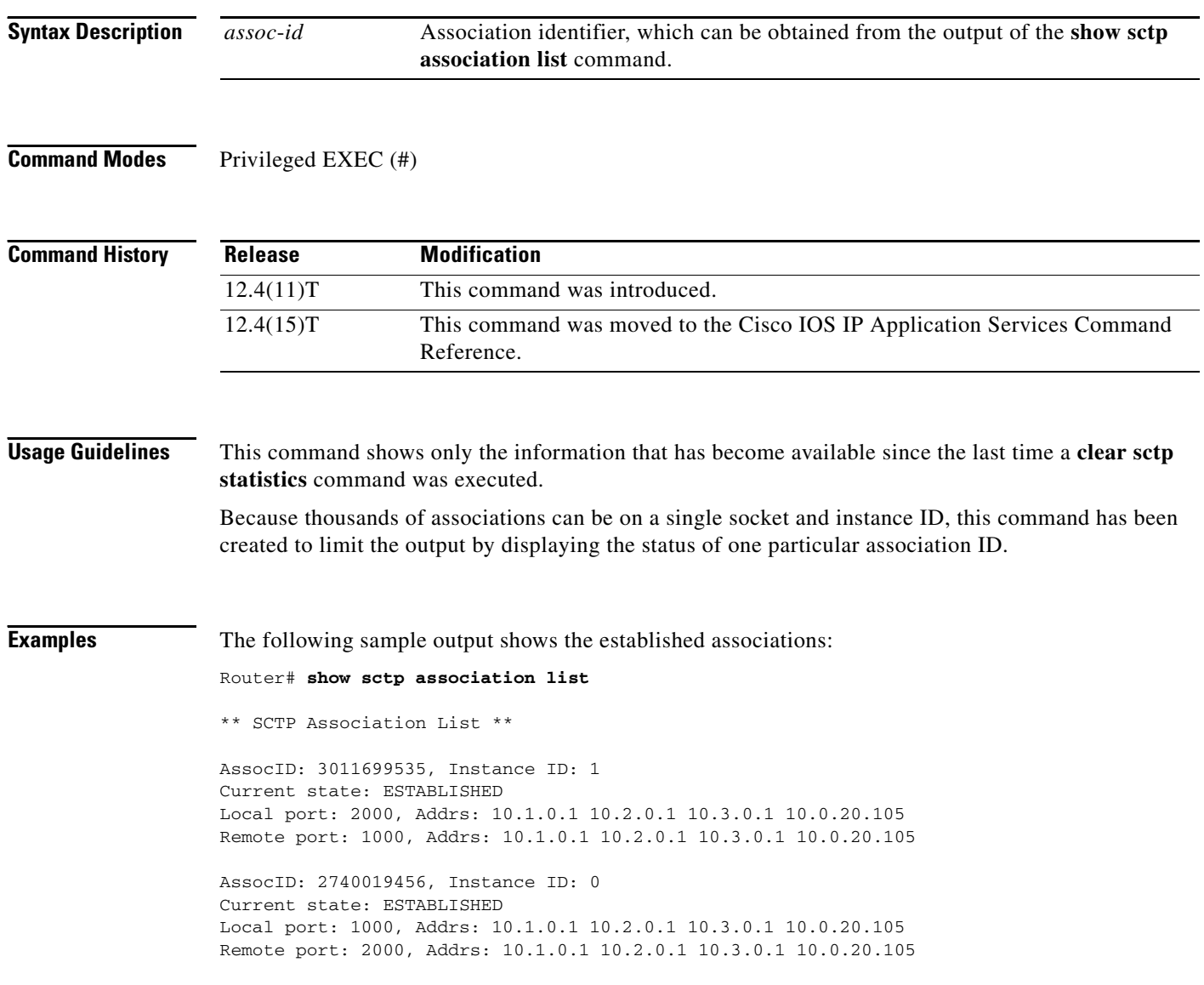

The following sample output shows information for SCTP association 3011699535:

Router# **show sctp association 3011699535**

```
AssocID: 3011699535, Instance ID: 1 
Current state: ESTABLISHED 
Local port: 2000, Addrs: 10.1.0.1 10.2.0.1 10.3.0.1 10.0.20.105 
Remote port: 1000, Addrs: 10.1.0.1 10.2.0.1 10.3.0.1 10.0.20.105
```
[Table 69](#page-29-0) describes the significant fields shown in the display.

<span id="page-29-0"></span>*Table 69 show sctp association Field Descriptions*

| <b>Field</b>        | <b>Description</b>                                    |
|---------------------|-------------------------------------------------------|
| AssocID/Instance ID | SCTP association identifier and instance identifier.  |
| Current state       | State of SCTP association.                            |
| Local port          | Port number for the local SCTP endpoint.              |
| Remote port         | Port number for the remote SCTP endpoint.             |
| Addrs               | IP addresses for the local and remote SCTP endpoints. |

## **Related Commands**

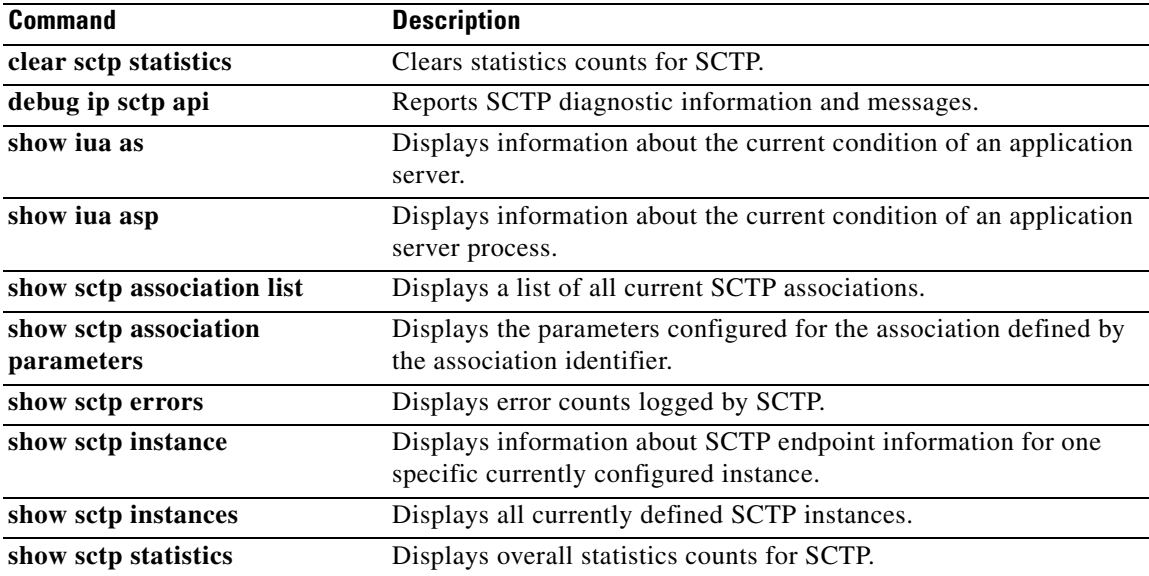

 $\overline{\phantom{a}}$ 

# **show sctp association list**

To display identifiers and information for current Stream Control Transmission Protocol (SCTP) associations and instances, use the **show sctp association list** command in privileged EXEC mode.

**show sctp association list**

**Syntax Description** This command has no arguments or keywords.

**Command Modes** Privileged EXEC (#)

**Command History Release Modification** 12.4(11)T This command was introduced. This command replaces the **show ip sctp association list** command. 12.4(15)T This command was moved to the Cisco IOS IP Application Services Command Reference.

**Usage Guidelines** Use this command to display the current SCTP association and instance identifiers, the current state of SCTP associations, and the local and remote port numbers and addresses that are used in the associations.

**Examples** The following is sample output from this command for three association identifiers:

Router# **show sctp association list**

\*\*\* SCTP Association List \*\*\*\*

AssocID:0, Instance ID:0 Current state:ESTABLISHED Local port:8989, Addrs:10.1.0.2 10.2.0.2 Remote port:8989, Addrs:10.6.0.4 10.5.0.4

AssocID:1, Instance ID:0 Current state:ESTABLISHED Local port:8989, Addrs:10.1.0.2 10.2.0.2 Remote port:8990, Addrs:10.6.0.4 10.5.0.4

AssocID:2, Instance ID:0 Current state:ESTABLISHED Local port:8989, Addrs:10.1.0.2 10.2.0.2 Remote port:8991, Addrs:10.6.0.4 10.5.0.4

[Table 70](#page-31-0) describes the significant fields shown in the display.

<span id="page-31-0"></span>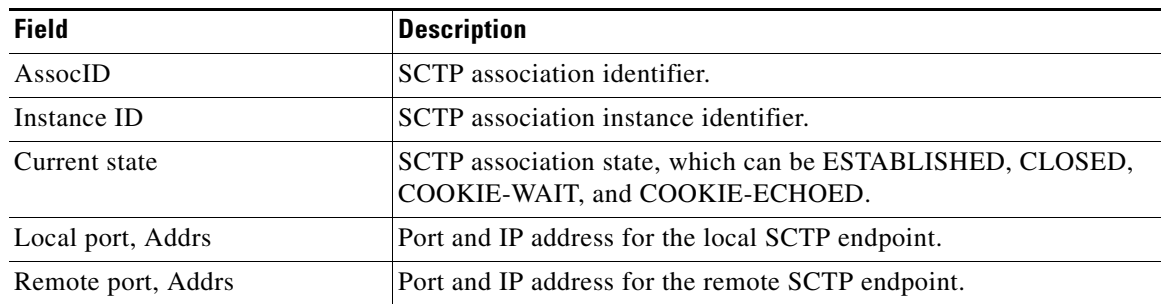

## *Table 70 show sctp association list Field Descriptions*

# **Related Commands**

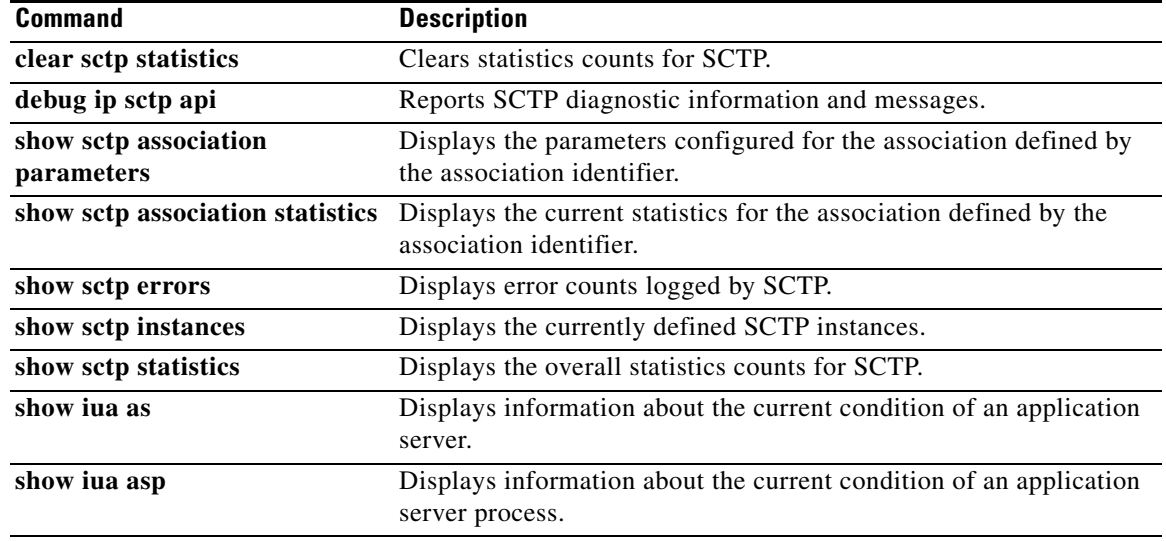

 $\Gamma$ 

 $\mathcal{L}_{\mathcal{A}}$ 

# **show sctp association parameters**

To display configured and calculated parameters for the specified Stream Control Transmission Protocol (SCTP) association, use the **show sctp association parameters** command in privileged EXEC mode.

**show sctp association parameters** *assoc-id*

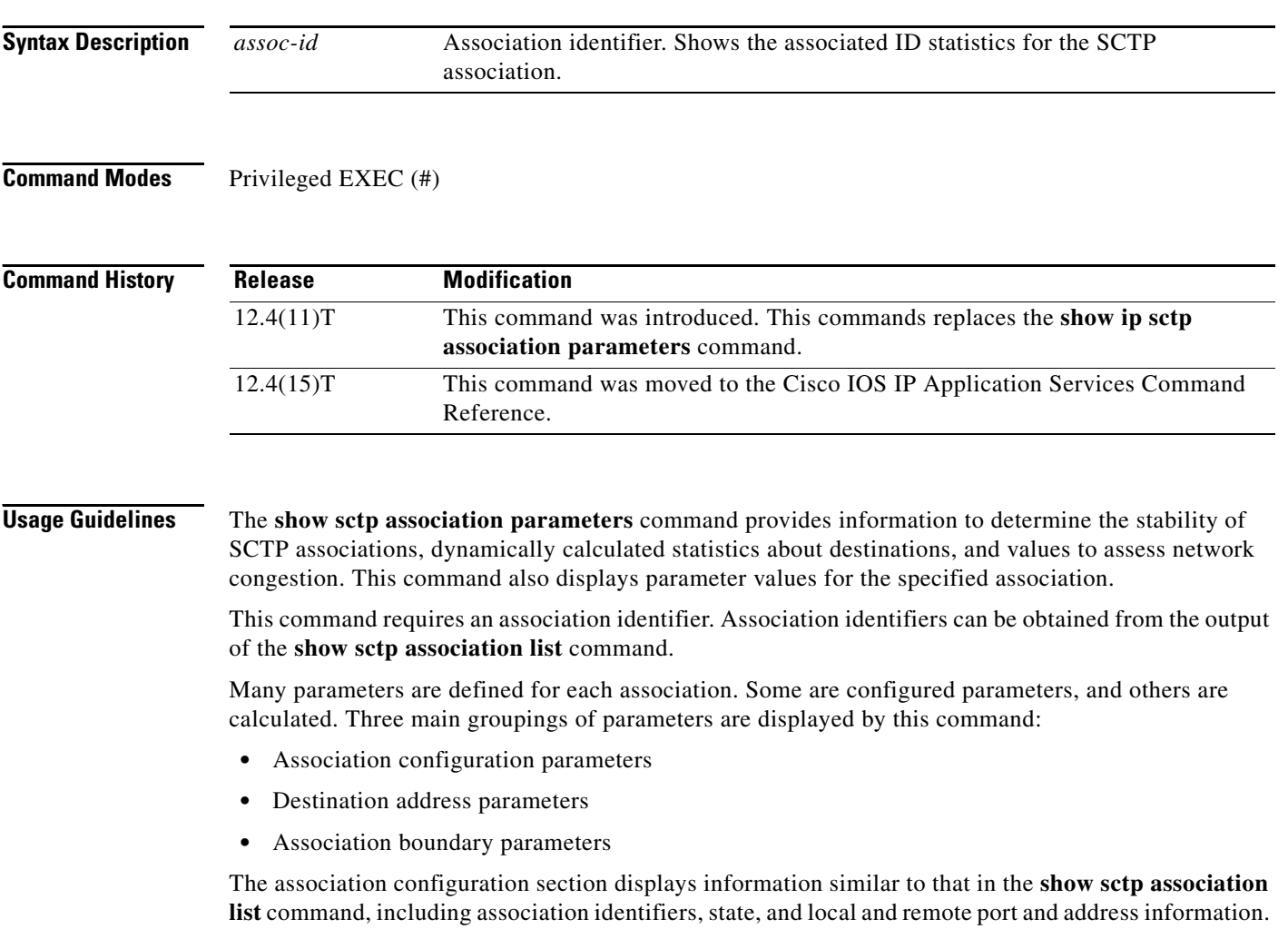

The current primary destination is also displayed.

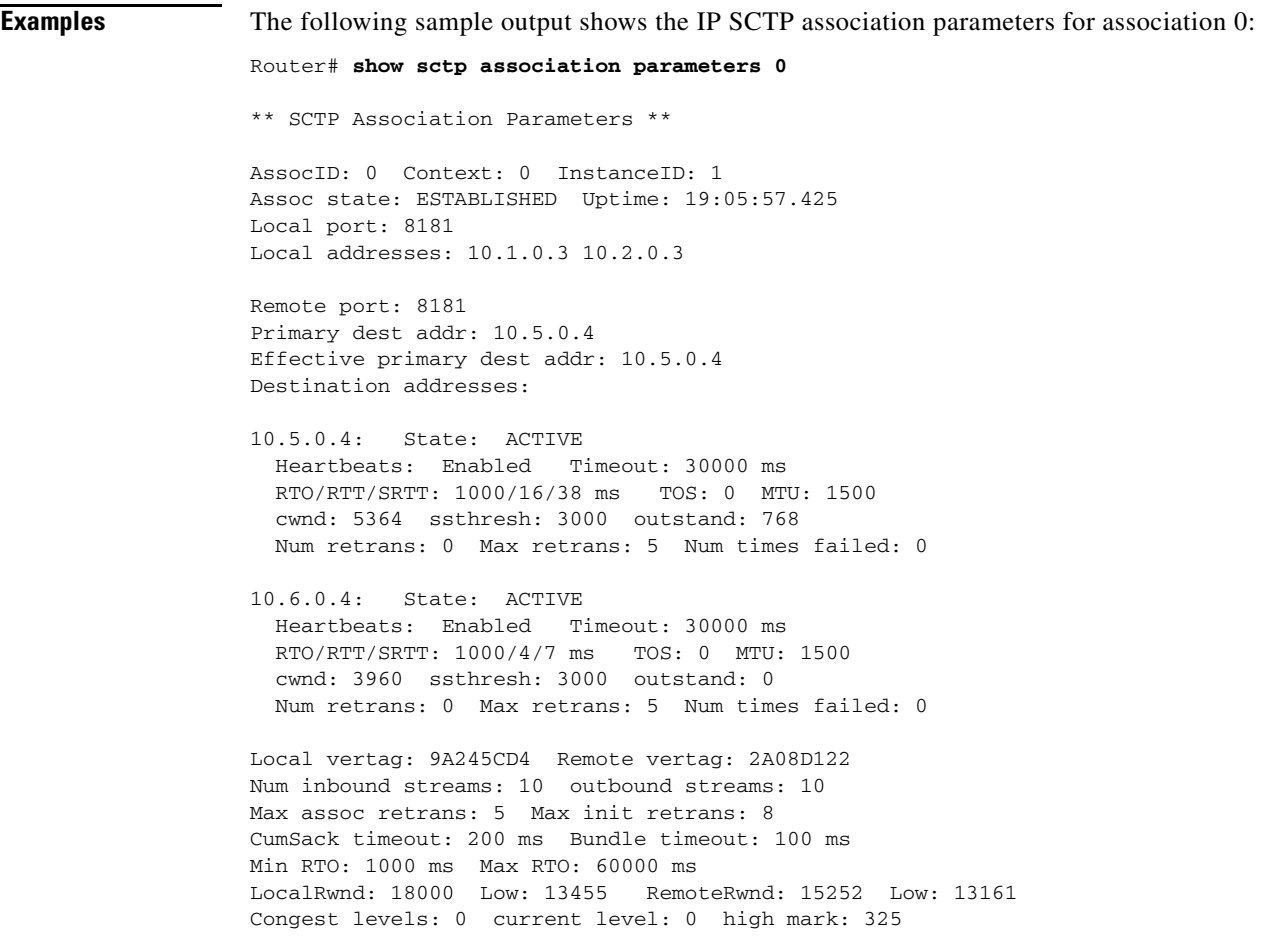

[Table 71](#page-33-0) describes the significant fields shown in the display.

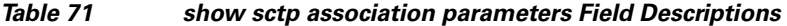

<span id="page-33-0"></span>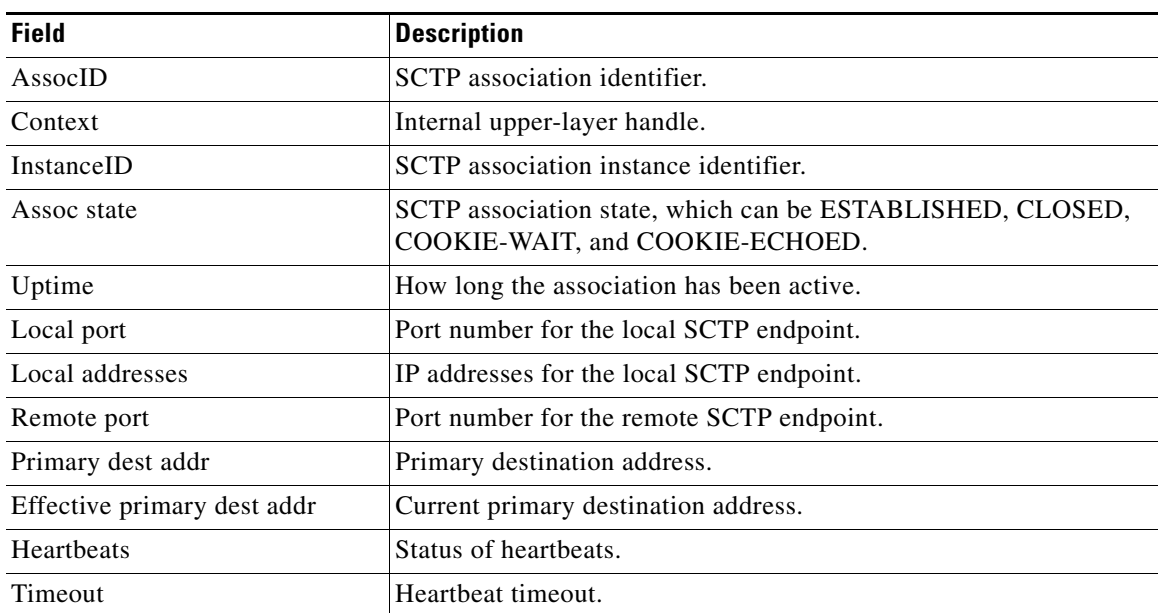

 $\Gamma$ 

 $\mathcal{L}_{\mathcal{A}}$ 

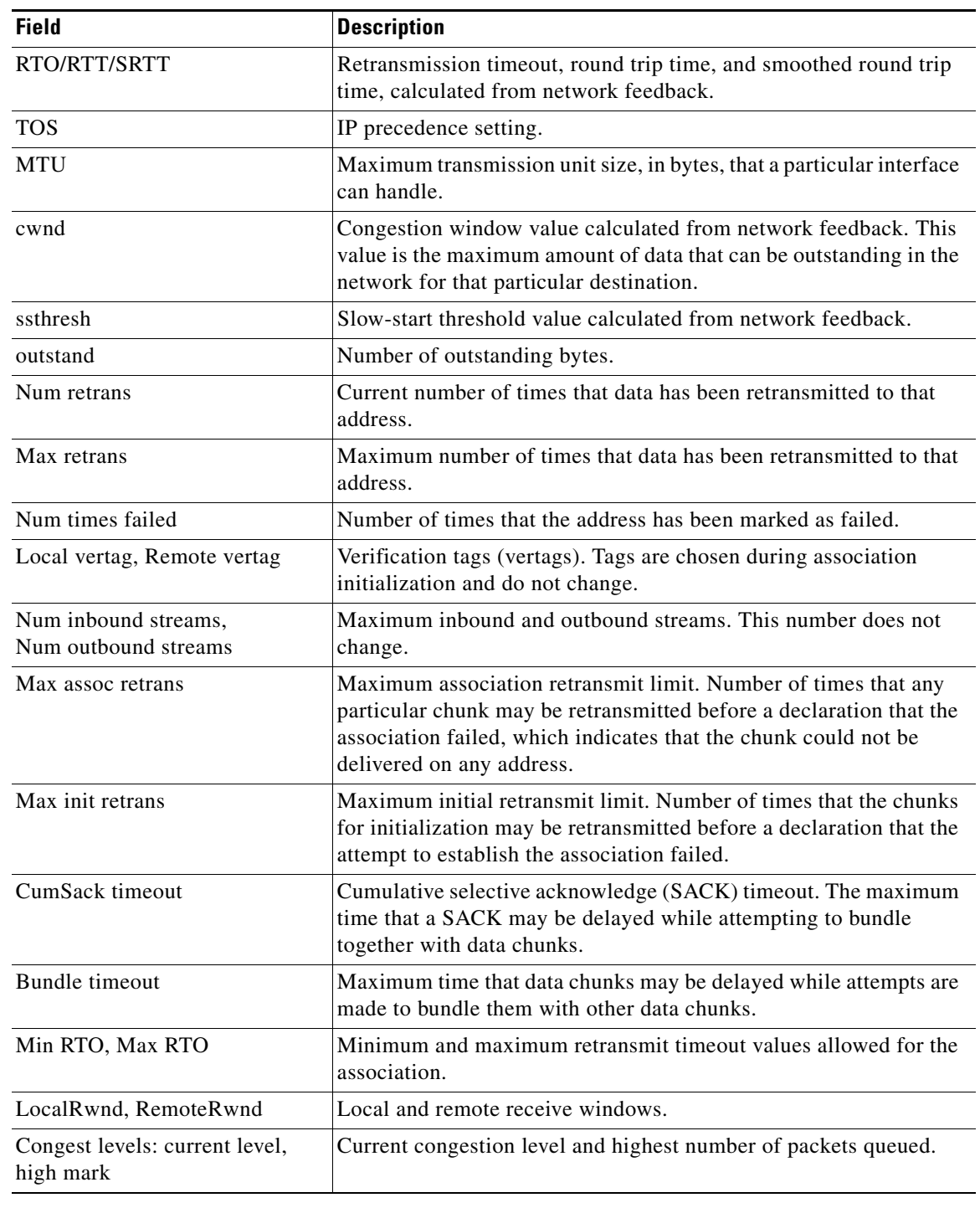

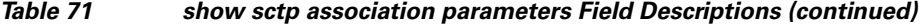

## **Related Commands**

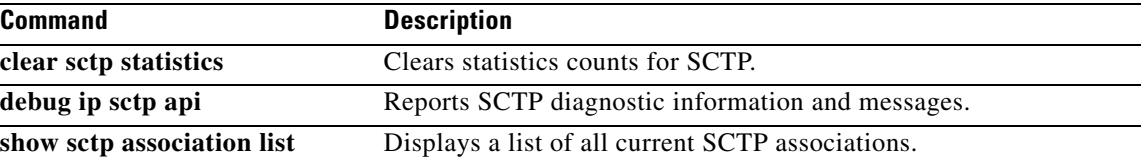

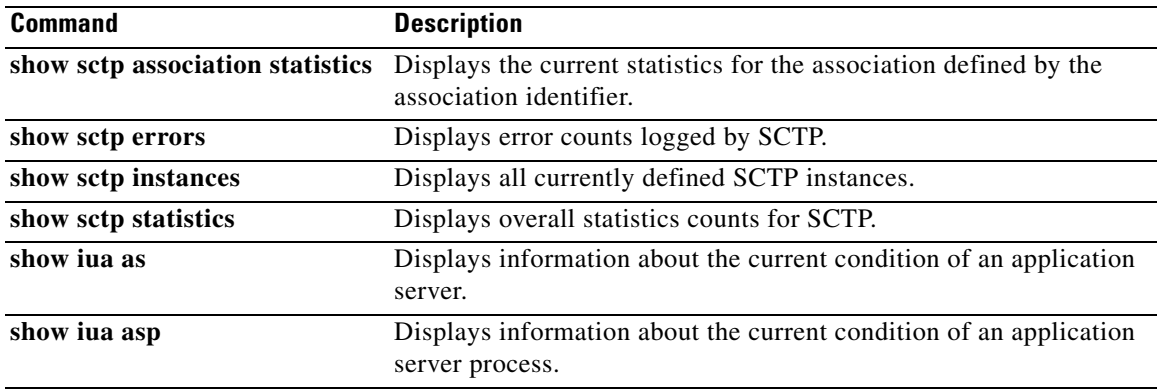

 $\Gamma$ 

**Tall** 

# **show sctp association statistics**

To display statistics that have accumulated for the specified Stream Control Transmission Protocol (SCTP) association, use the **show sctp association statistics** command in privileged EXEC mode.

**show sctp association statistics** *assoc*-*id*

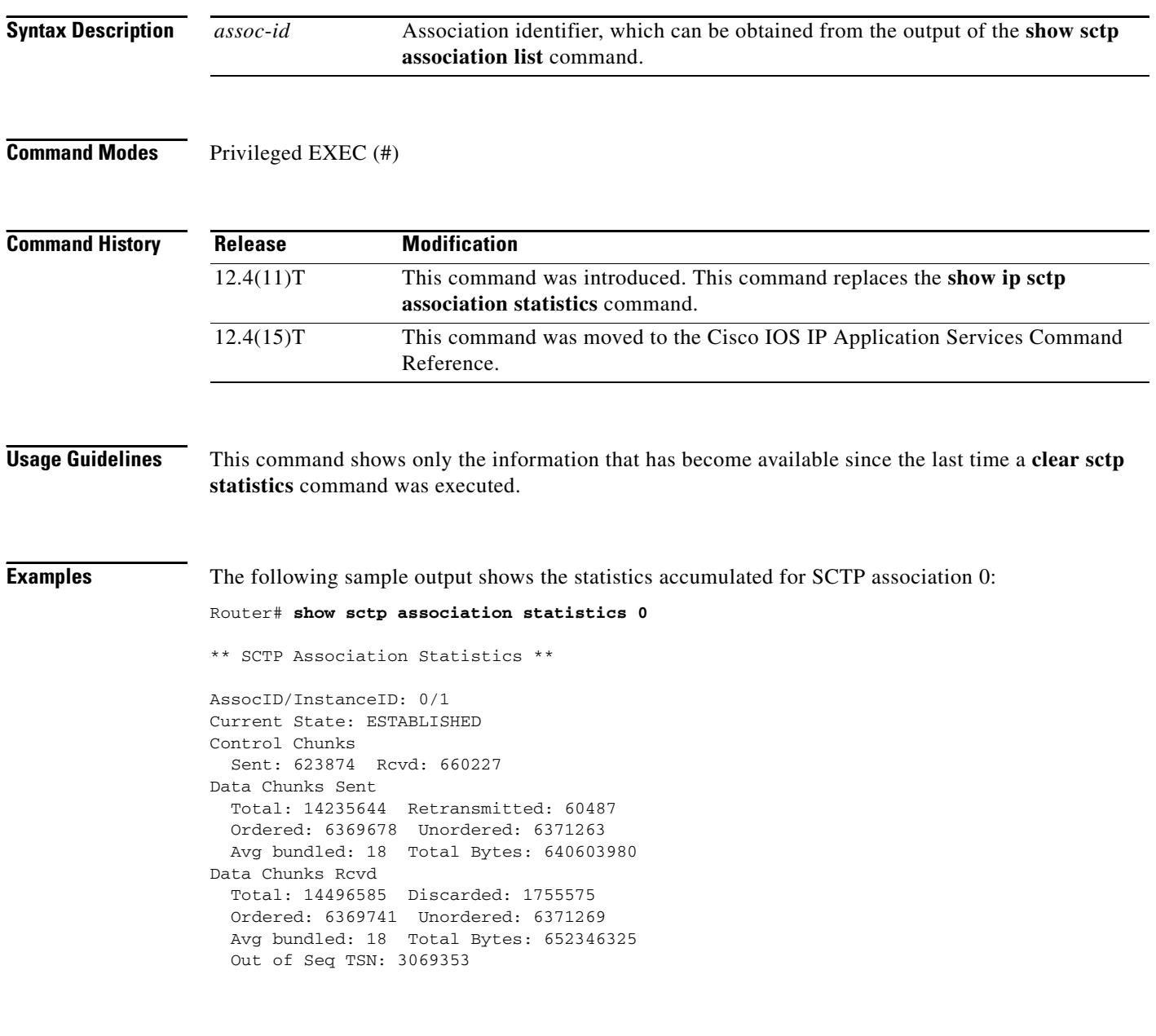

ULP Dgrams Sent: 12740941 Ready: 12740961 Rcvd: 12740941

[Table 69](#page-29-0) describes the significant fields shown in the display.

*Table 72 show sctp association statistics Field Descriptions*

| <b>Field</b>          | <b>Description</b>                                                                  |
|-----------------------|-------------------------------------------------------------------------------------|
| AssocID/InstanceID    | SCTP association identifier and instance identifier.                                |
| <b>Current State</b>  | State of SCTP association.                                                          |
| <b>Control Chunks</b> | SCTP control chunks sent and received.                                              |
| Data Chunks Sent      | SCTP data chunks sent, ordered and unordered.                                       |
| Data Chunks Revd      | SCTP data chunks received, ordered and unordered.                                   |
| <b>ULP</b> Dgrams     | Number of datagrams sent, ready, and received by the Upper-Layer<br>Protocol (ULP). |

## **Related Commands**

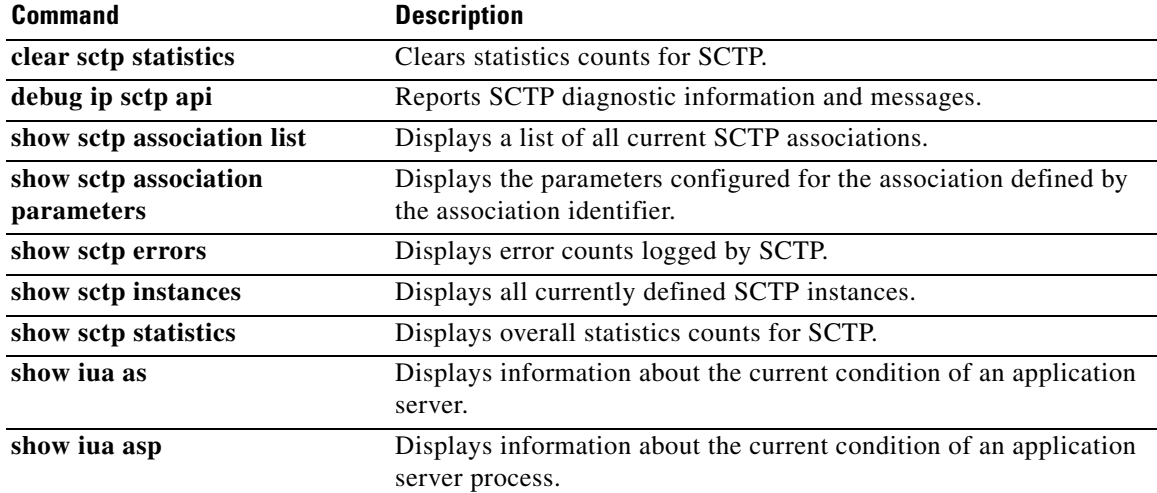

 $\Gamma$ 

# **show sctp errors**

To display the error counts logged by the Stream Control Transmission Protocol (SCTP), use the **show sctp errors** command in privileged EXEC mode.

**show sctp errors**

**Syntax Description** This command has no arguments or keywords.

**Command Modes** Privileged EXEC (#)

**Command History Release Modification** 12.4(11)T This command was introduced. This command replaces the **show ip sctp errors**  command. 12.4(15)T This command was moved to the Cisco IOS IP Application Services Command Reference.

**Usage Guidelines** This command displays all errors across all associations that have been logged since the last time that the SCTP statistics were cleared with the **clear sctp statistics** command. If no errors have been logged, this is indicated in the output.

**Examples** The following sample output shows a session with no errors:

Router# **show sctp errors**

\*\*\* SCTP Error Statistics \*\*\*\*

No SCTP errors logged.

The following sample output shows a session that has SCTP errors:

Router# **show sctp errors**

\*\* SCTP Error Statistics \*\* Invalid verification tag: 5 Communication Lost: 64 Destination Address Failed: 3 Unknown INIT params rcvd: 16 Invalid cookie signature: 5 Expired cookie: 1 Peer restarted: 1 No Listening instance: 2

Field descriptions are self-explanatory.

# **Related Commands**

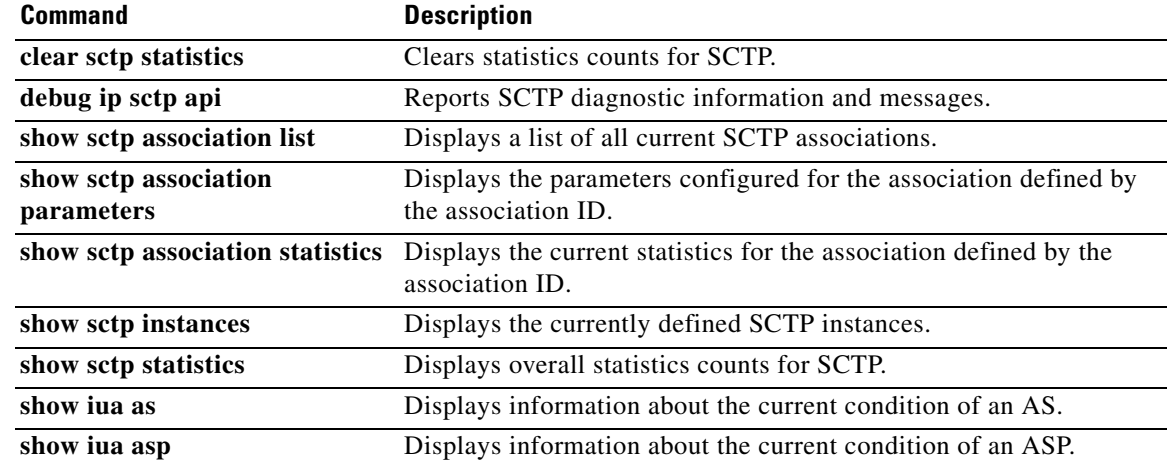

 $\mathcal{L}_{\mathcal{A}}$ 

# **show sctp instance**

To display Stream Control Transmission Protocol (SCTP) endpoint information for one specific currently configured instance, use the **show sctp instance** command in user EXEC or privileged EXEC mode.

**show sctp instance** *instance-id*

### **Privileged EXEC Mode of Cisco 3845 Series Routers**

**show sctp instance** [**redundancy**] *instance-id*

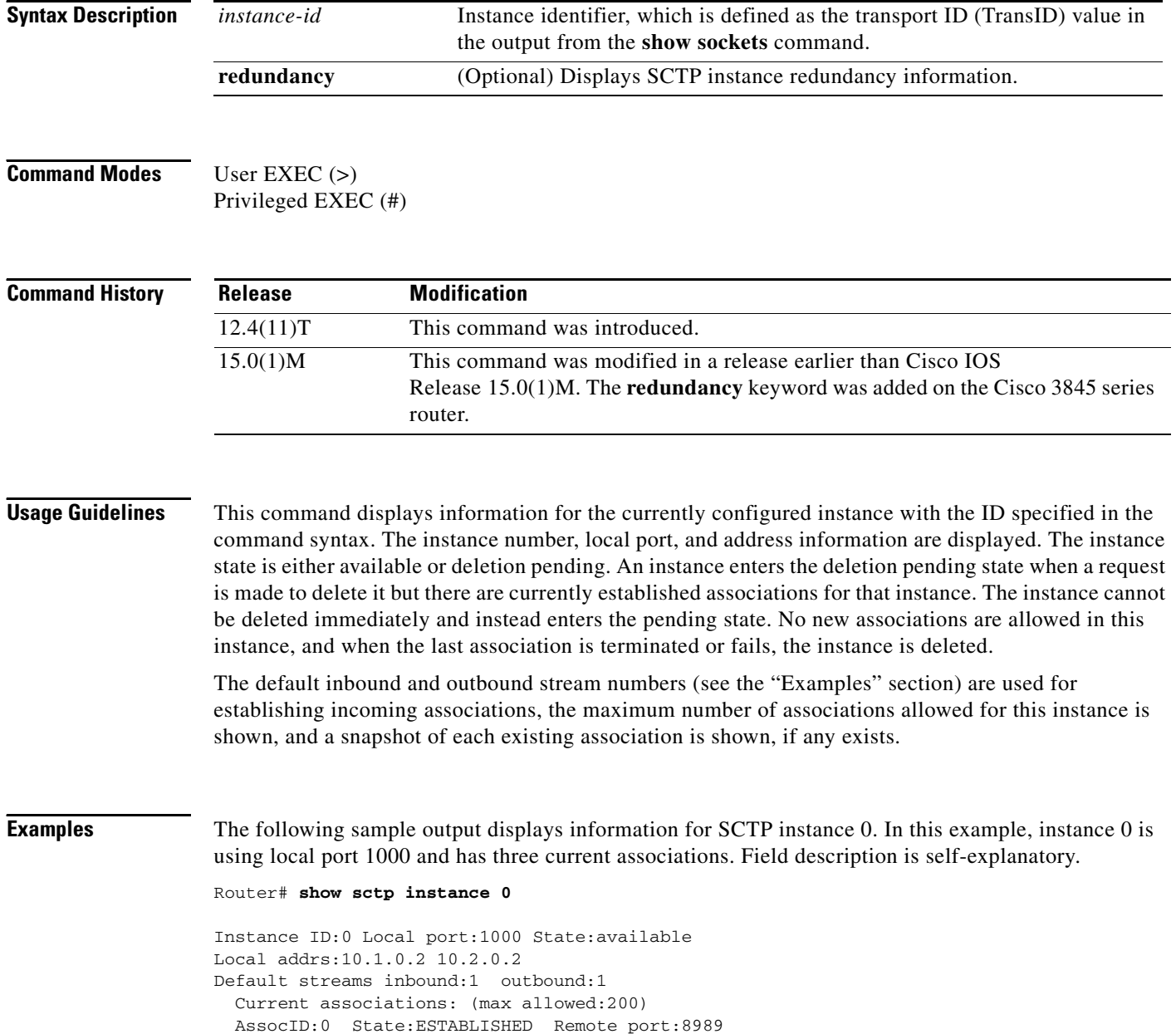

a ka

```
 Dest addrs:10.6.0.4 10.5.0.4
 AssocID:1 State:ESTABLISHED Remote port:8990
  Dest addrs:10.6.0.4 10.5.0.4
 AssocID:2 State:ESTABLISHED Remote port:8991
   Dest addrs:10.6.0.4 10.5.0.4
```
The following sample output displays information for SCTP instance 1. In this example, instance 1 is using local port 9191 and has no current associations. Field description is self-explanatory.

Router# **show sctp instance 1**

Instance ID:1 Local port:9191 State:available Local addrs:10.1.0.2 10.2.0.2 Default streams inbound:1 outbound:1

No current associations established for this instance. Max allowed:6

## **Related Commands**

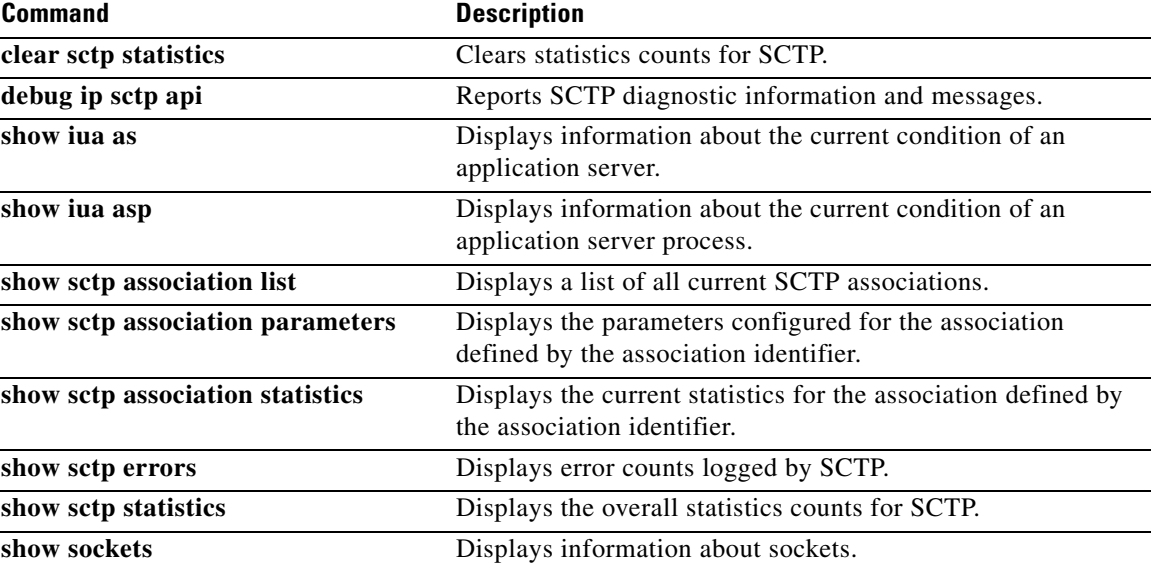

Г

# **show sctp instances**

To display information for each of the currently configured Stream Control Transmission Protocol (SCTP) instances, use the **show sctp instances** command in privileged EXEC mode.

**show sctp instances**

**Syntax Description** This command has no arguments or keywords.

**Command Modes** Privileged EXEC (#)

**Command History Release Modification** 12.4(11)T This command was introduced. This command replaces the **show ip sctp instances** command. 12.4(15)T This command was moved to the Cisco IOS IP Application Services Command Reference.

**Usage Guidelines** This command displays information for each of the currently configured instances. The instance number, local port, and address information are displayed. The instance state is either available or deletion pending. An instance enters the deletion pending state when a request is made to delete it but there are currently established associations for that instance. The instance cannot be deleted immediately and instead enters the pending state. No new associations are allowed in this instance, and when the last association is terminated or fails, the instance is deleted.

> The default inbound and outbound stream numbers are used for establishing incoming associations, the maximum number of associations allowed for this instance is shown, and a snapshot of each existing association is shown, if any exists.

> When you enter the **show sctp instances** command, you must type the complete word **instances** in the command syntax. If you try to enter an abbreviated form of this word, there will be a partial match that identifies the **show sctp instance** *instance-id* command.

**Examples** The following sample output shows available IP SCTP instances. In this example, two current instances are active and available. The first is using local port 8989, and the second is using 9191. Instance identifier 0 has three current associations, and instance identifier 1 has no current associations.

```
Router# show sctp instances
```

```
*** SCTP Instances ****
```

```
Instance ID:0 Local port:8989
Instance state:available
Local addrs:10.1.0.2 10.2.0.2
Default streams inbound:1 outbound:1
   Current associations: (max allowed:6)
   AssocID:0 State:ESTABLISHED Remote port:8989
    Dest addrs:10.6.0.4 10.5.0.4
   AssocID:1 State:ESTABLISHED Remote port:8990
```
 Dest addrs:10.6.0.4 10.5.0.4 AssocID:2 State:ESTABLISHED Remote port:8991 Dest addrs:10.6.0.4 10.5.0.4 Instance ID:1 Local port:9191 Instance state:available Local addrs:10.1.0.2 10.2.0.2 Default streams inbound:1 outbound:1

No current associations established for this instance. Max allowed:6

Field descriptions are self-explanatory.

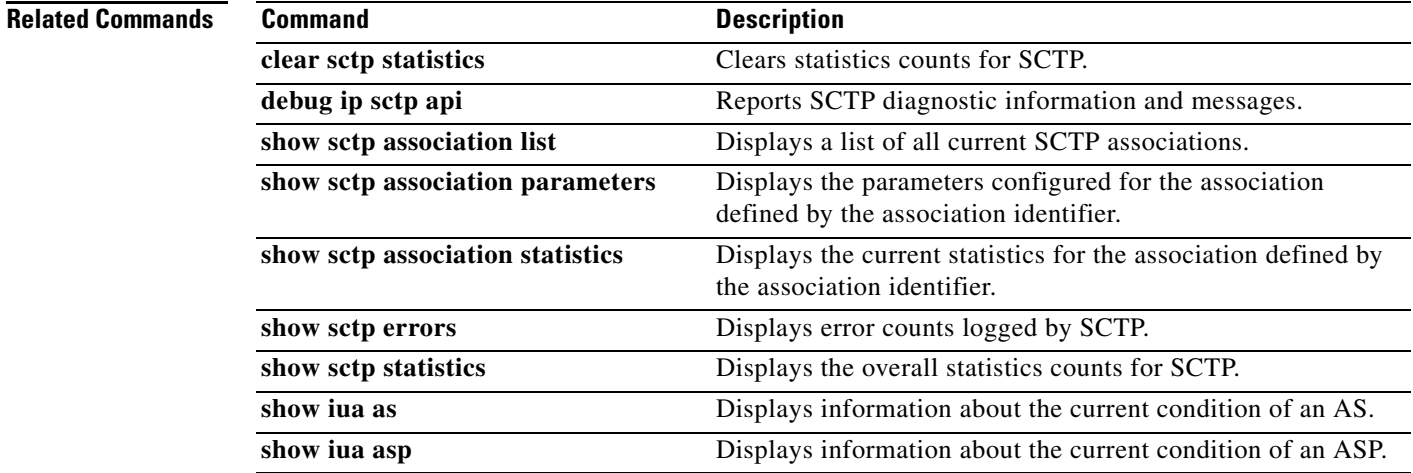

 $\Gamma$ 

# **show sctp statistics**

To display the overall statistics counts for Stream Control Transmission Protocol (SCTP) activity, use the **show sctp statistics** command in privileged EXEC mode.

**show sctp statistics**

**Syntax Description** This command has no arguments or keywords.

**Command Modes** Privileged EXEC (#)

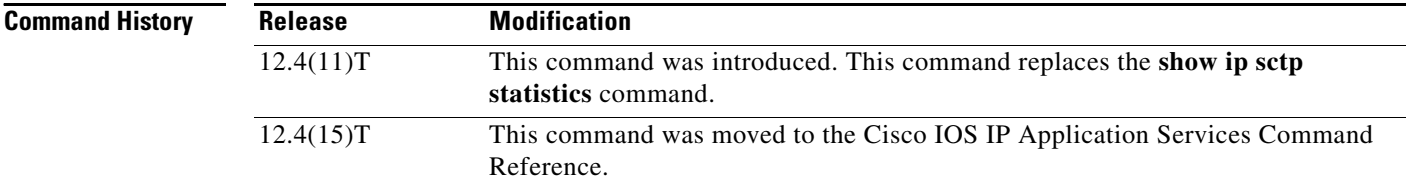

**Usage Guidelines** This command displays the overall SCTP statistics accumulated since the last **clear sctp statistics**  command. It includes numbers for all currently established associations, and for any that have been terminated. The statistics indicated are similar to those shown for individual associations.

**Examples** The following sample output shows SCTP statistics: Router# **show sctp statistics** \*\*\* SCTP Overall Statistics \*\*\*\* Total Chunks Sent: 2097 Total Chunks Rcvd: 2766 Data Chunks Rcvd In Seq: 538 Data Chunks Rcvd Out of Seq: 0 Total Data Chunks Sent: 538 Total Data Chunks Rcvd: 538 Total Data Bytes Sent: 53800 Total Data Bytes Rcvd: 53800 Total Data Chunks Discarded: 0 Total Data Chunks Retrans: 0

> Total SCTP Dgrams Sent: 1561 Total SCTP Dgrams Rcvd: 2228 Total ULP Dgrams Sent: 538 Total ULP Dgrams Ready: 538 Total ULP Dgrams Rcvd: 538

Field descriptions are self-explanatory.

## **Related Commands**

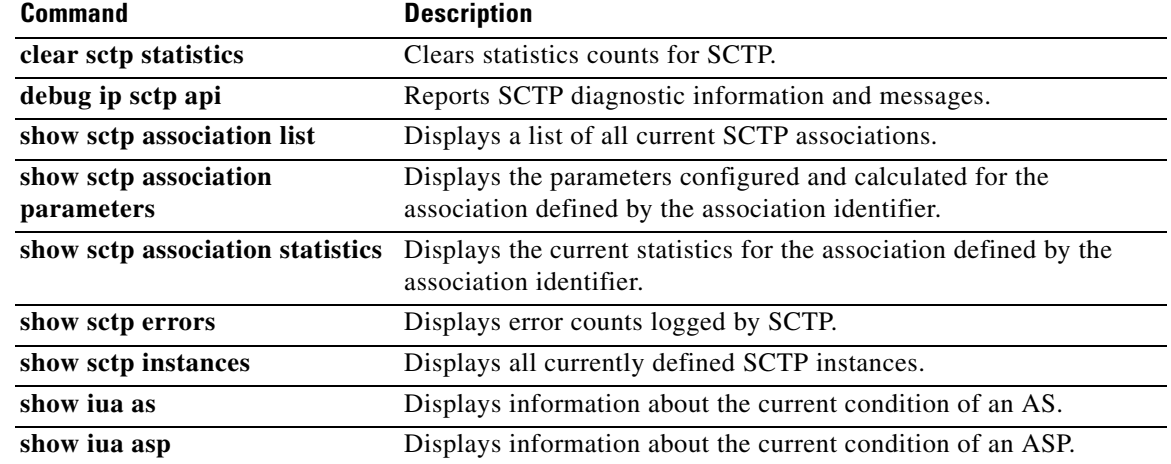

**Tall** 

# **show sockets**

To display IP socket information, use the **show sockets** command in user EXEC or privileged EXEC mode.

**show sockets** *process-id* [**detail**] [**events**]

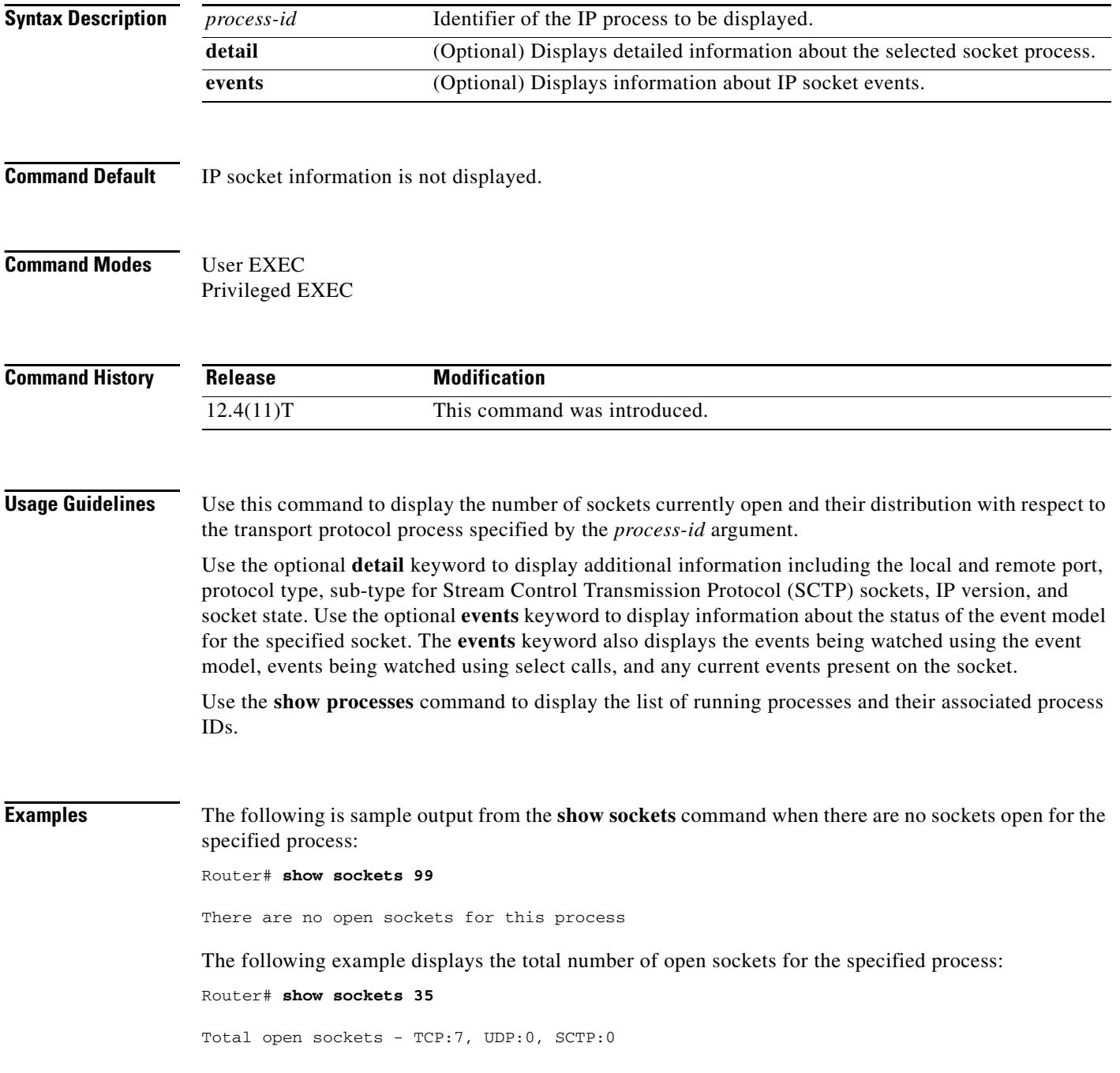

The following example shows how to display detailed information about open sockets:

Router# **show sockets 35 detail**

FD LPort FPort Proto Type TransID 0 5000 0 TCP STREAM 0x6654DEBC State: SS\_ISBOUND Options: SO\_ACCEPTCONN 1 5001 0 TCP STREAM 0x6654E494 State: SS\_ISBOUND Options: SO\_ACCEPTCONN 2 5002 0 TCP STREAM 0x656710B0 State: SS\_ISBOUND Options: SO\_ACCEPTCONN 3 5003 0 TCP STREAM 0x65671688 State: SS\_ISBOUND Options: SO\_ACCEPTCONN 4 5004 0 TCP STREAM 0x65671C60 State: SS\_ISBOUND Options: SO\_ACCEPTCONN 5 5005 0 TCP STREAM 0x65672238 State: SS\_ISBOUND Options: SO\_ACCEPTCONN 6 5006 0 TCP STREAM 0x64C7840C State: SS\_ISBOUND Options: SO\_ACCEPTCONN Total open sockets - TCP:7, UDP:0, SCTP:0

The following example displays IP socket event information:

Router# **show sockets 35 events**

Events watched for this process: READ FD Watched Present Select Present

 $0$  --- --- R-- R--

[Table 73](#page-47-0) describes the significant fields shown in the displays.

<span id="page-47-0"></span>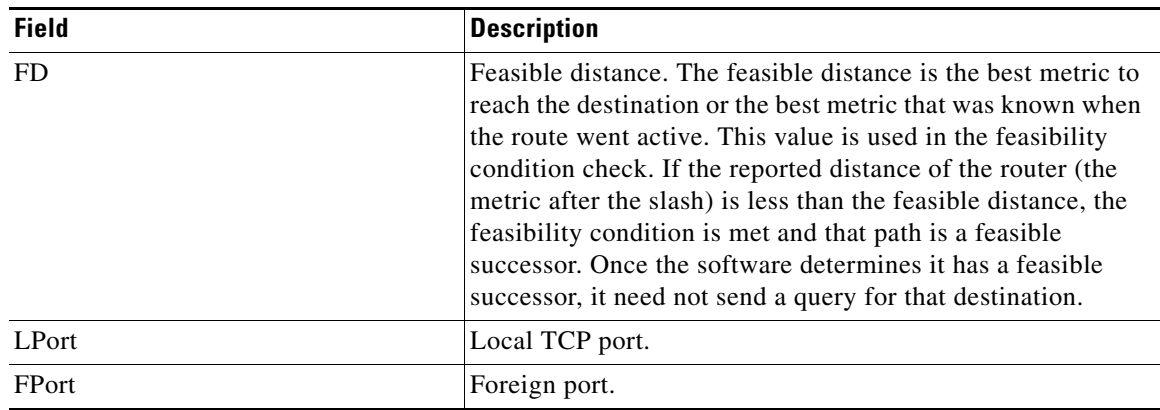

### *Table 73 show sockets Field Descriptions*

 $\mathbf{r}$ 

| <b>Field</b>                     | <b>Description</b>                                                       |
|----------------------------------|--------------------------------------------------------------------------|
| Proto                            | Protocol type, such as UDP, TCP, or SCTP.                                |
| Type                             | Type of socket being displayed. Possible socket types<br>include:        |
|                                  | STREAM-TCP socket.<br>٠                                                  |
|                                  | DGRAM—UDP socket.                                                        |
|                                  | SEQPACKET-SCTP socket.                                                   |
| TransID                          | Transaction ID number.                                                   |
| State:                           | Current state of the socket.                                             |
|                                  | Possible socket state flags include:                                     |
|                                  | SS_NOFDREF—No file descriptor reference for this<br>socket.              |
|                                  | SS_ISCONNECTING-Socket connecting is in<br>progress.                     |
|                                  | SS_ISBOUND-Socket is bound to TCP.                                       |
|                                  | SS_ISCONNECTED—Socket is connected to peer.                              |
|                                  | SS_ISDISCONNECTING—Socket disconnecting is in<br>progress.               |
|                                  | SS_CANTSENDMORE-Cannot send more data to<br>peer.                        |
|                                  | SS_CANTRCVMORE—Cannot receive more data from<br>peer.                    |
|                                  | SS_ISDISCONNECTED—Socket is disconnected.<br>Connection is fully closed. |
| Options:                         | Displays socket options. Possible socket options include:                |
|                                  | SO_ACCEPTCONN—Socket is accepting a connection.<br>٠                     |
|                                  | SO_NBIO—Socket is in a non-blocking I/O mode.<br>٠                       |
|                                  | SO LINGER-Socket waits for a time before all data is<br>sent out.        |
| Events watched for this process: | Details the events that are being watched by the application.            |
| <b>READ</b>                      | Read events being watched by the application.                            |
| Watched                          | Events being watched by the application.                                 |
| Present                          | Watched events that are present on the socket.                           |
| Select                           | Events being watched by the application using the select ()<br>call.     |

*Table 73 show sockets Field Descriptions (continued)*

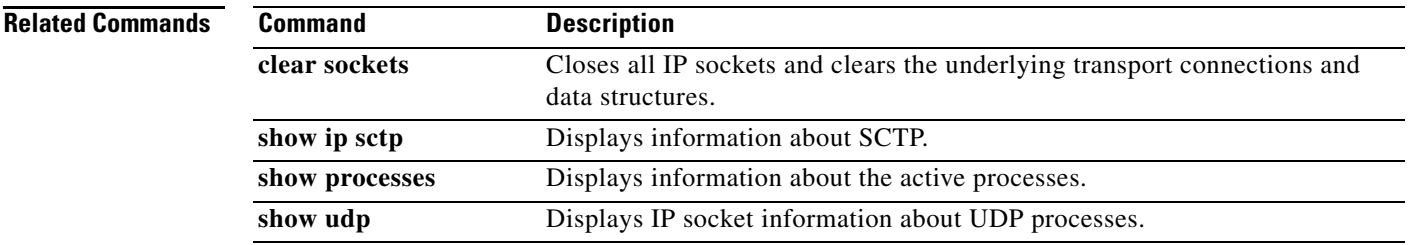

**Tall**